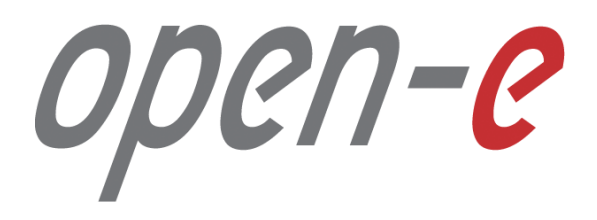

Step-by-Step Guide

**Open-E DSS V7 Active-Passive iSCSI Failover**

**Software Version: DSS ver. 7.00 up10** Last update: June 2016

Last update: June 2016

## **To set up Active-Passive iSCSI Failover, perform the following steps:**

- 1. Hardware configuration
- 2. Network Configuration:
	- Set server hostnames and Ethernet ports on both nodes (node-a, node-b)
- 3. Configure the node-b:
	- Create a Volume Group, iSCSI Volume
	- Configure Volume Replication mode (destination and source mode) define remote mode of binding , create Volume Replication task and start the replication task
- 4. Configure the node-a:
	- Create a Volume Group, iSCSI Volume
	- Configure Volume Replication mode (source and destination mode), create Volume Replication task and start the replication task.
- 5. Create targets (node-a and node-b)
- 6. Configure Failover (node-a and node-b)
- 7. Start Failover Service
- 8. Test Failover Function
- 9. Run Failback Function

7-C

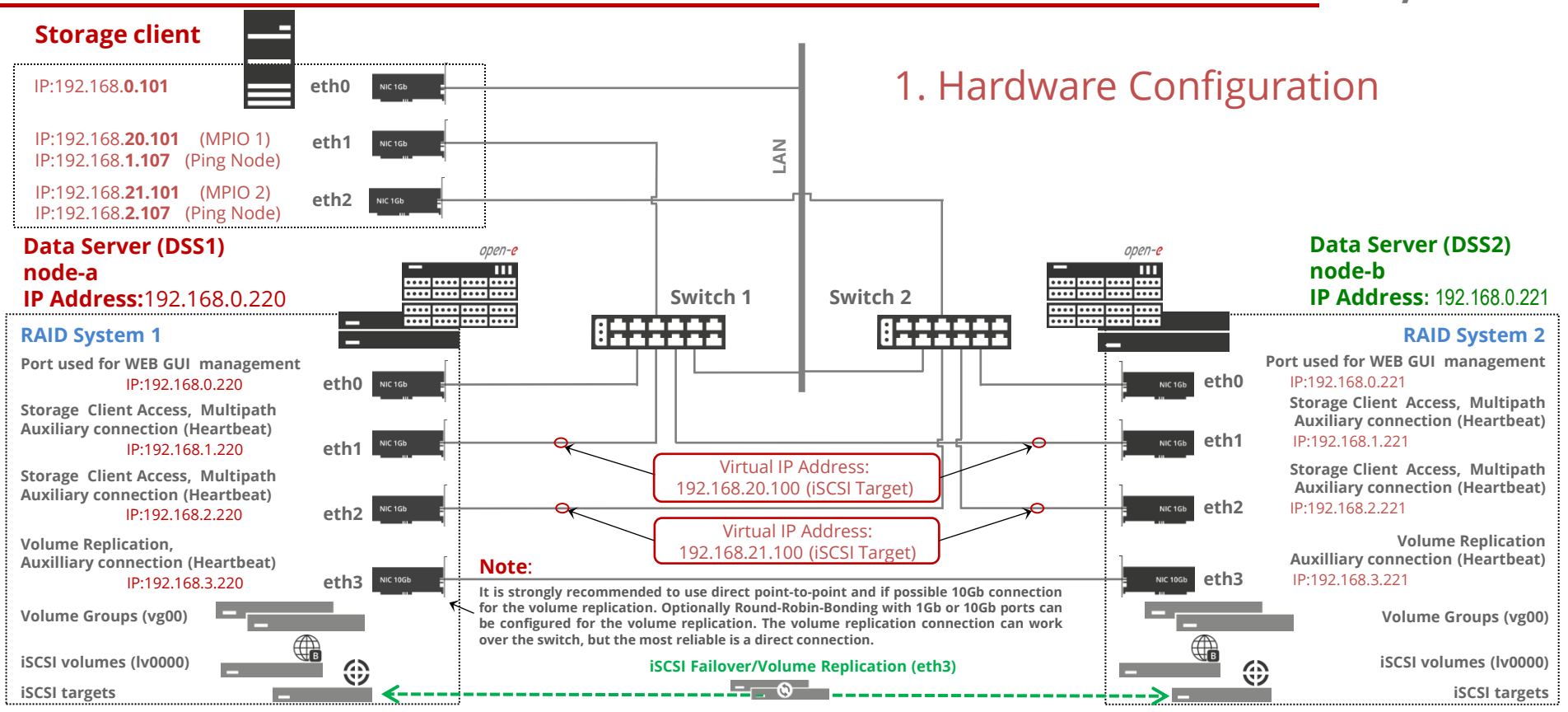

**NOTE: For additional layer of redundancy, you may add an extra connection between switches and ping nodes.**

**www.open-e.com**

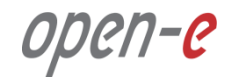

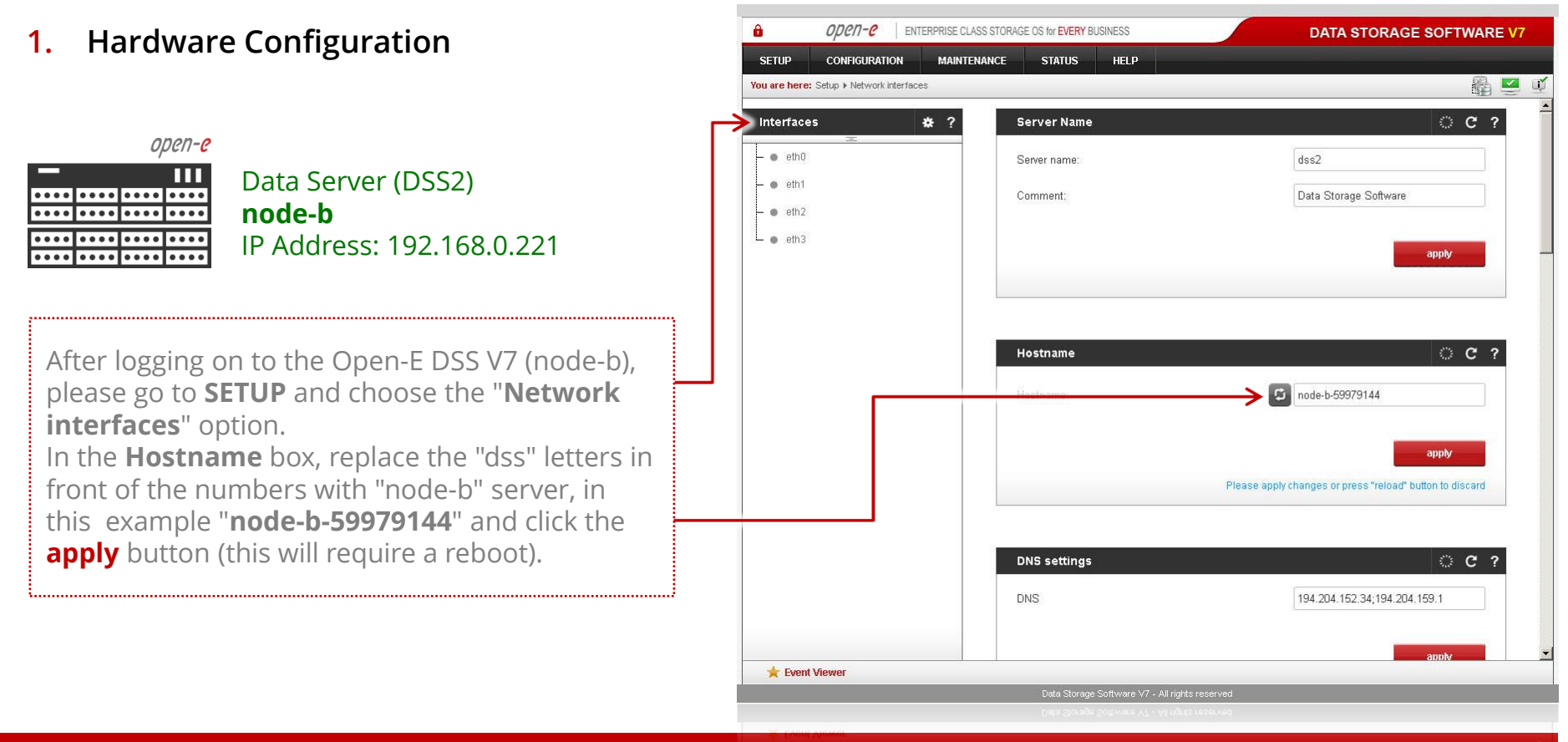

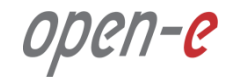

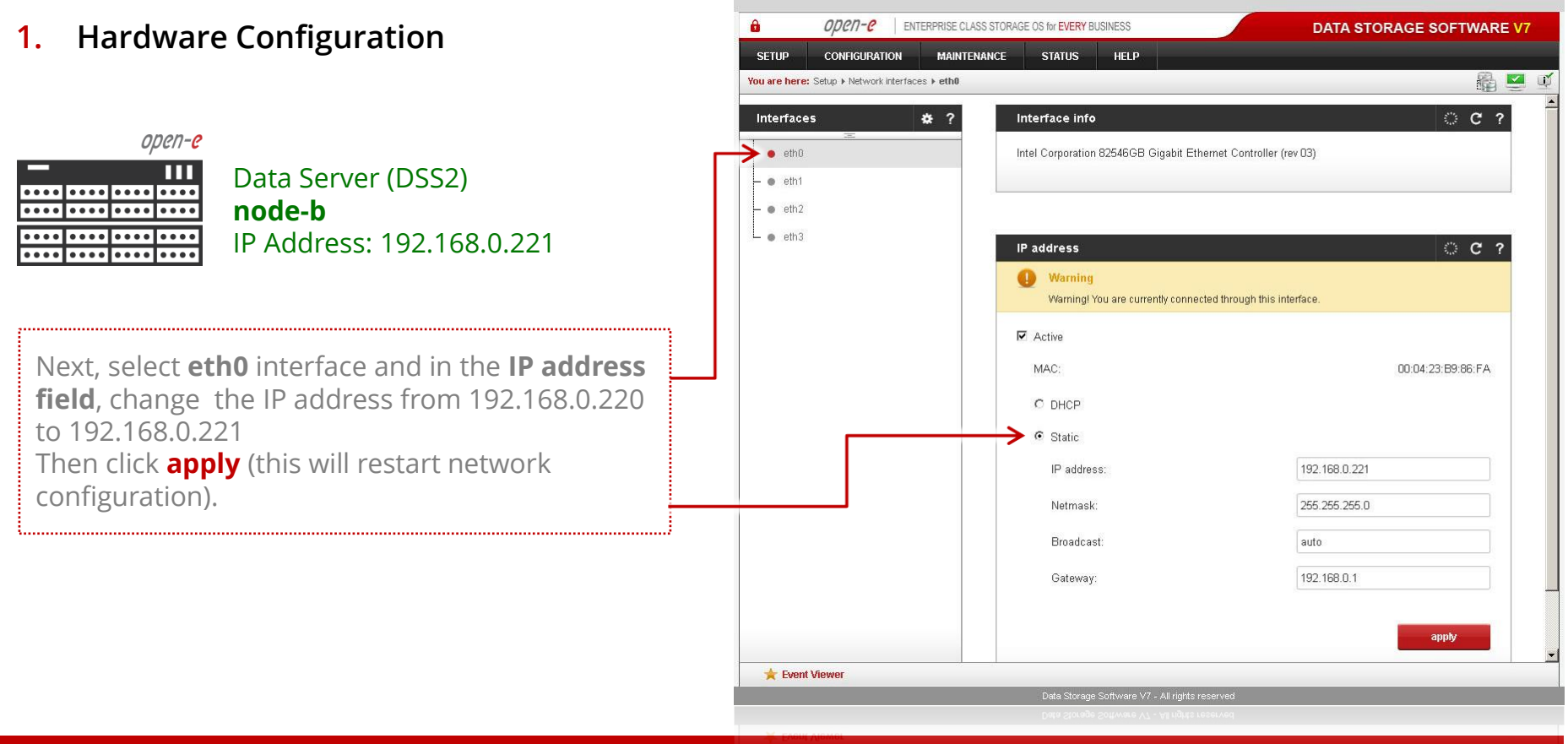

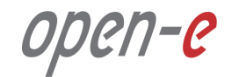

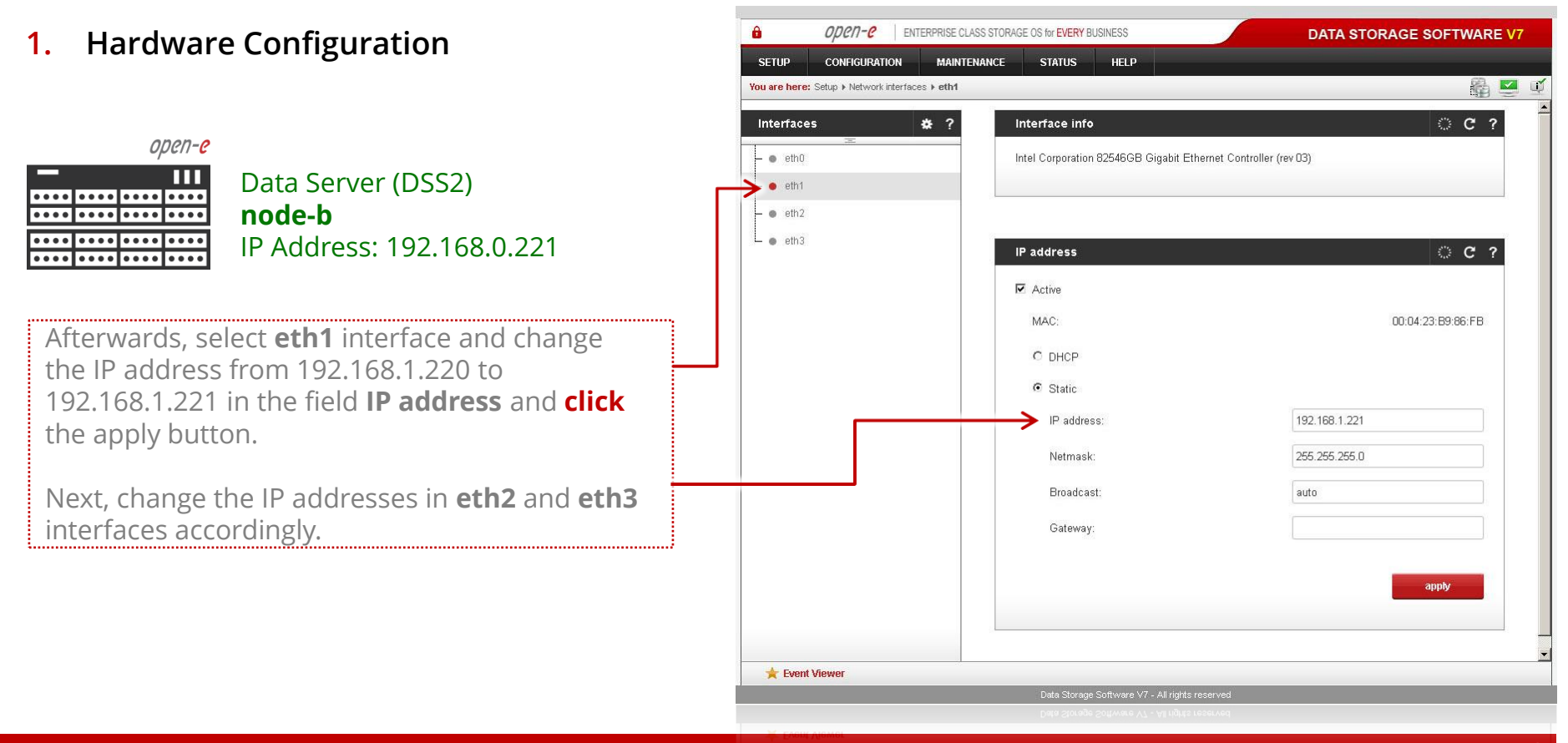

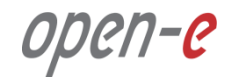

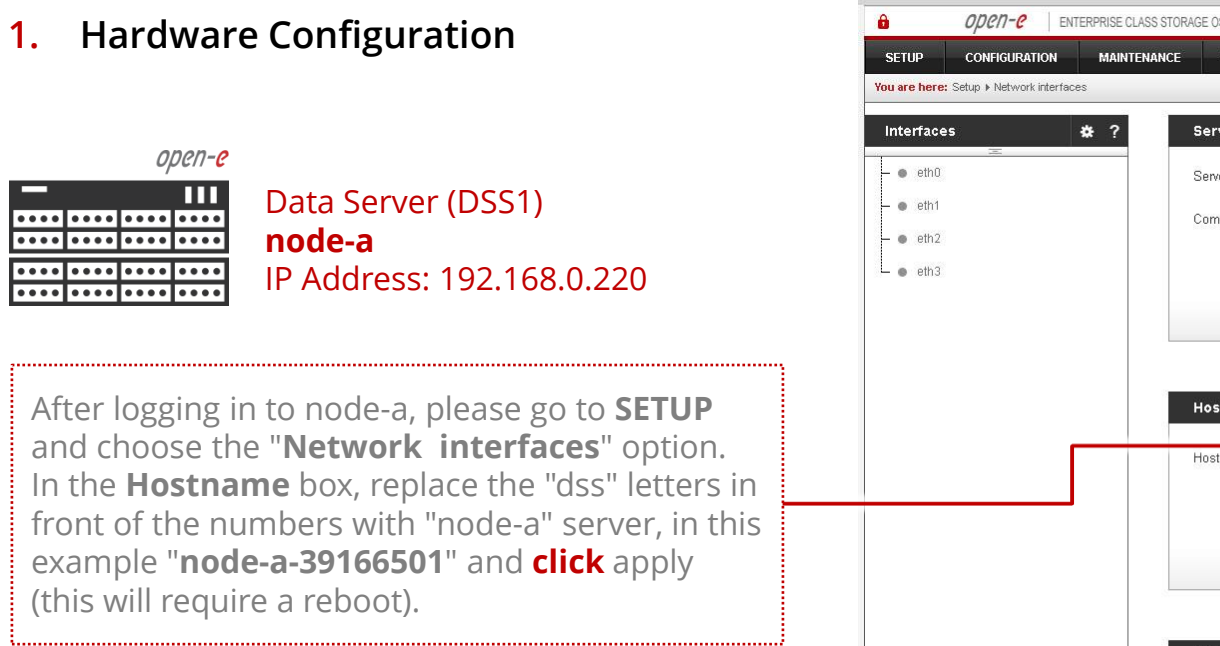

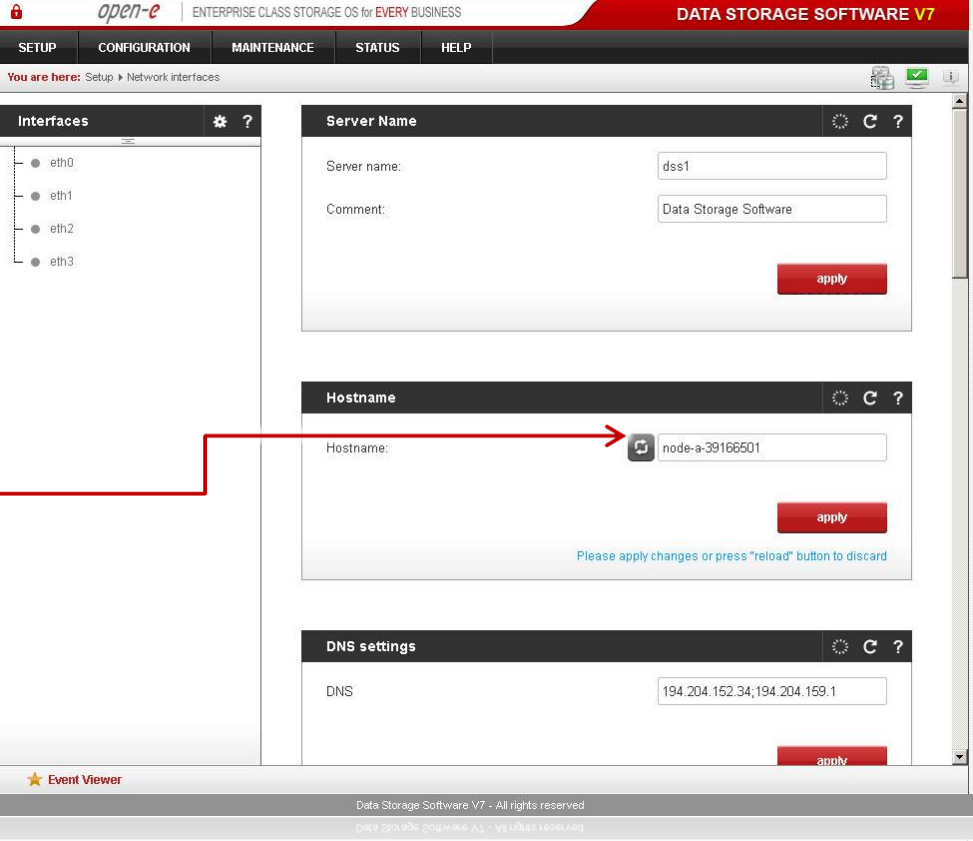

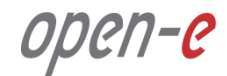

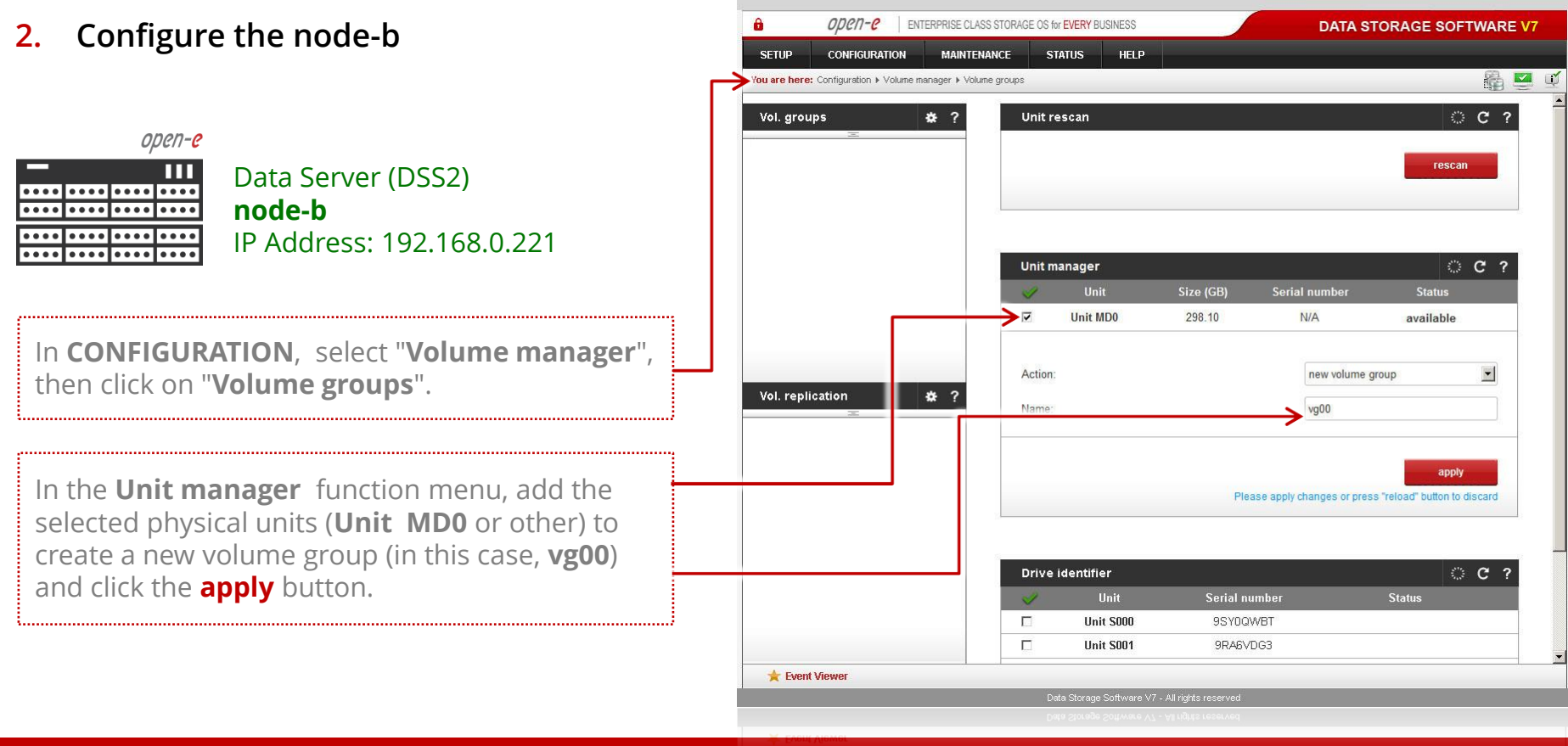

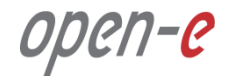

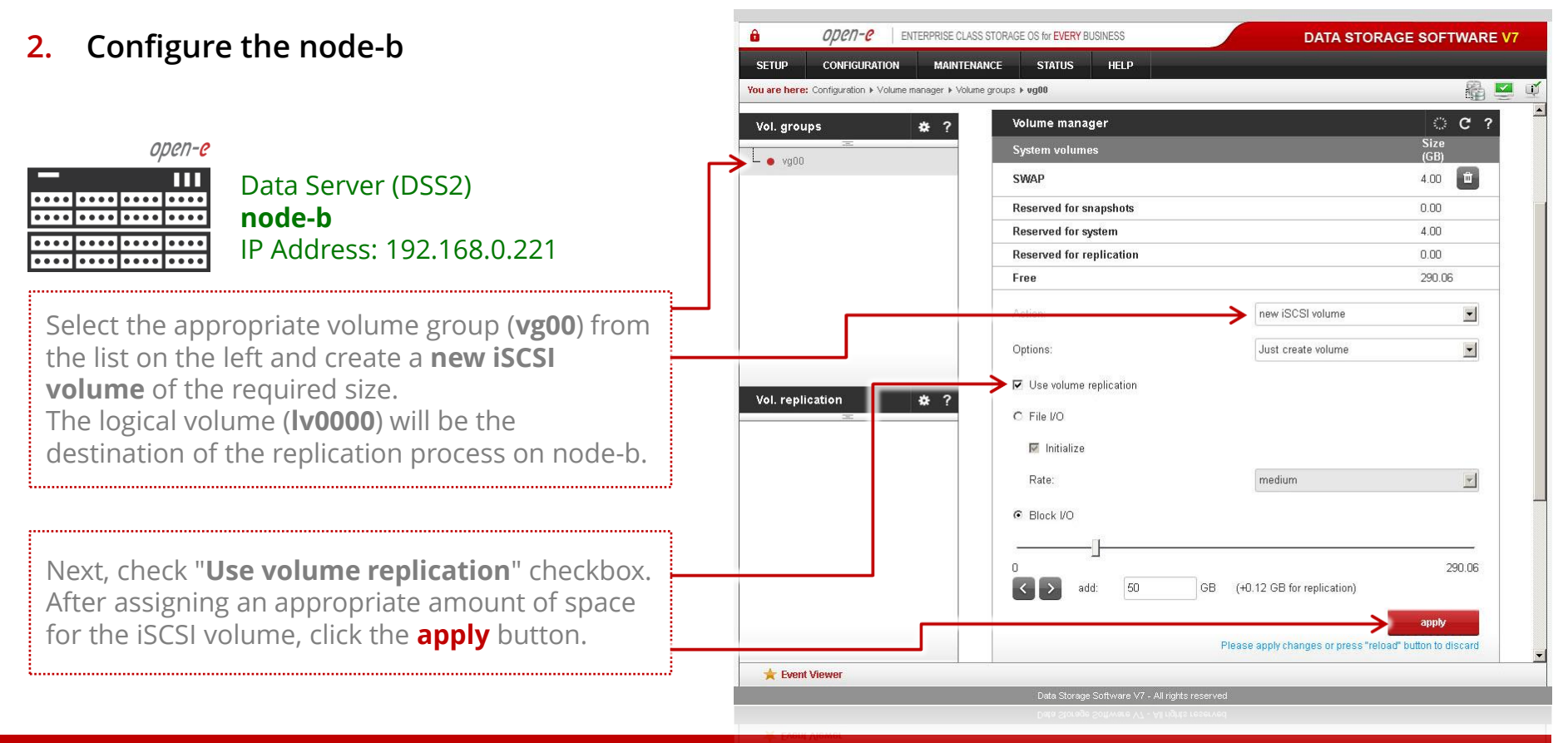

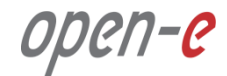

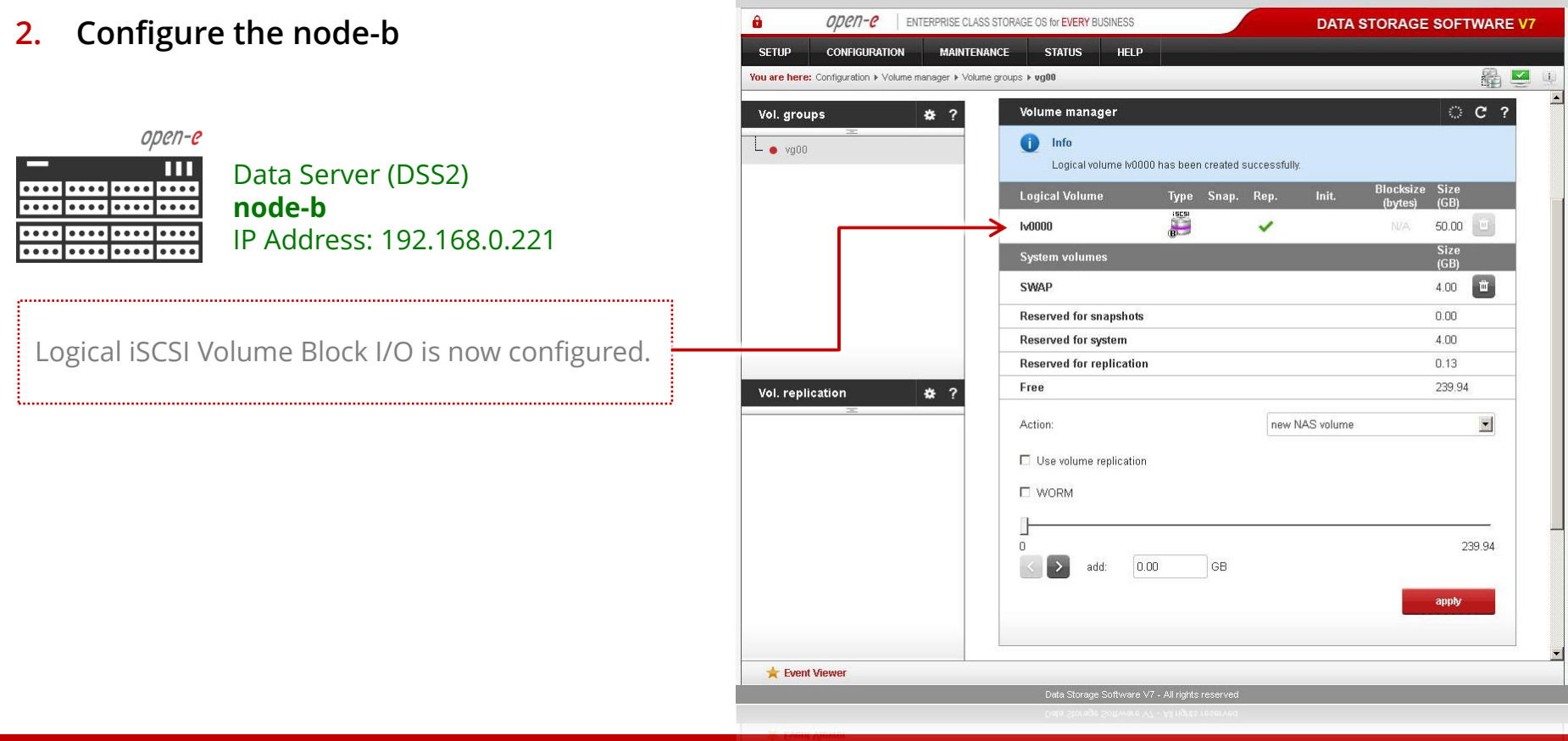

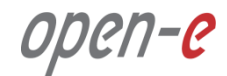

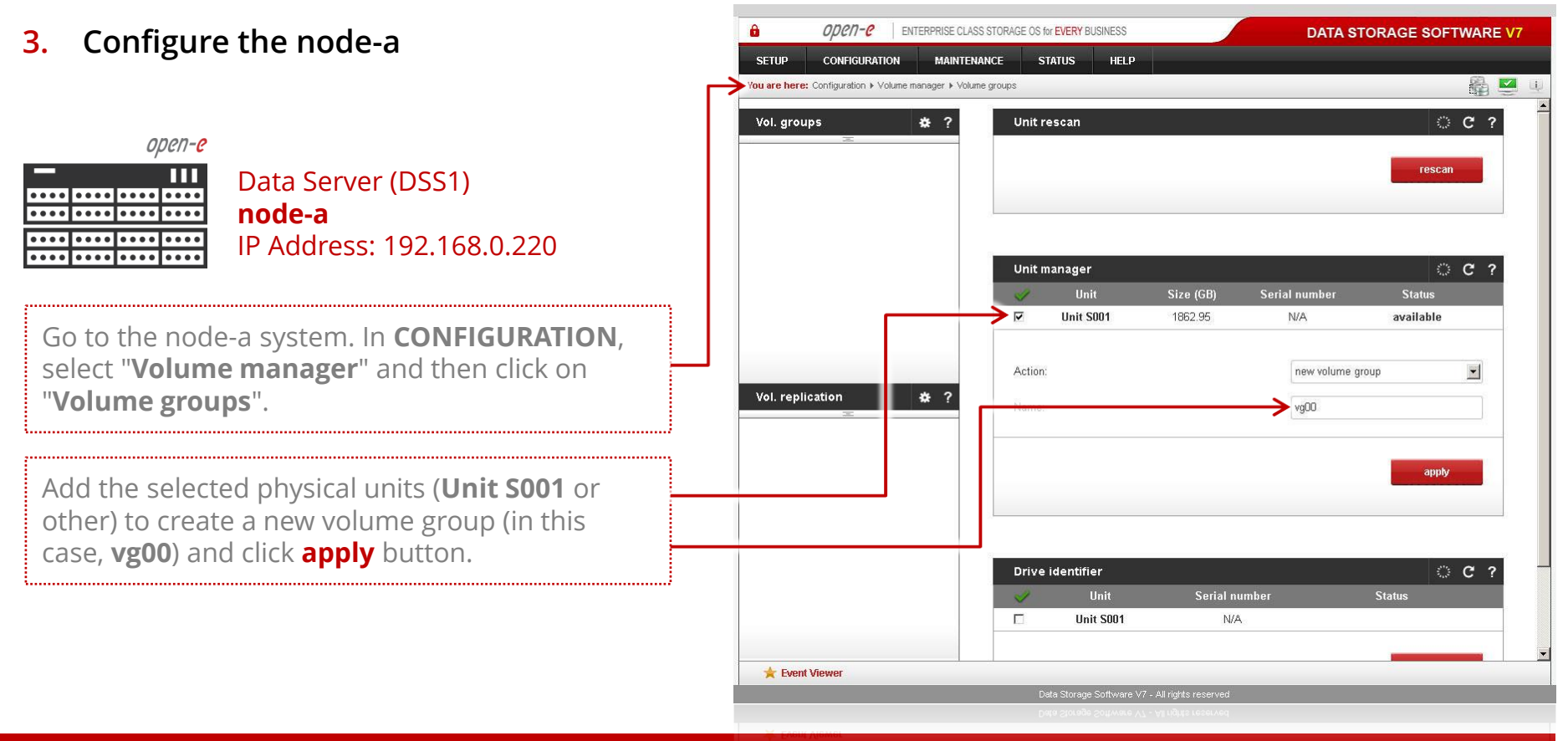

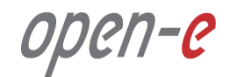

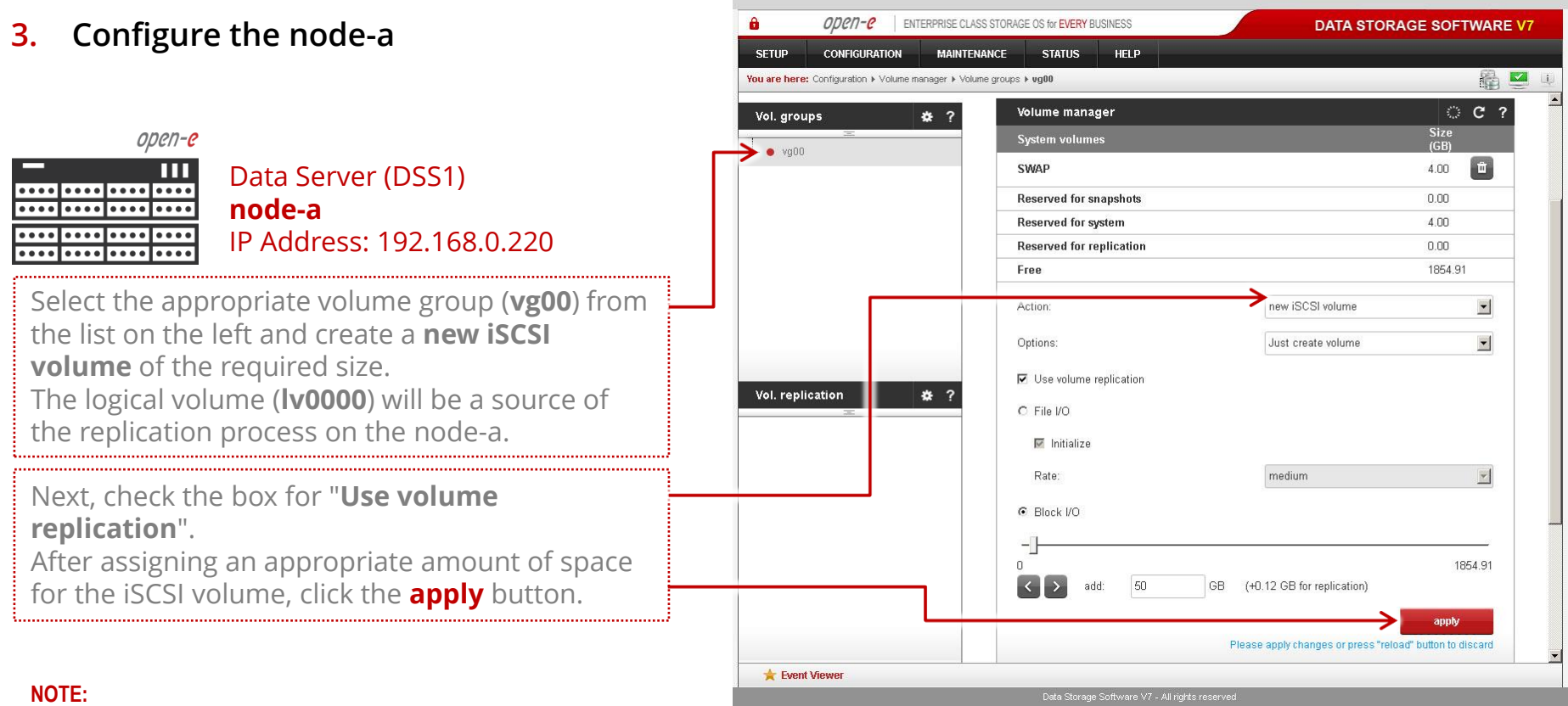

The source and destination volumes must be of identical size.

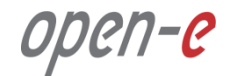

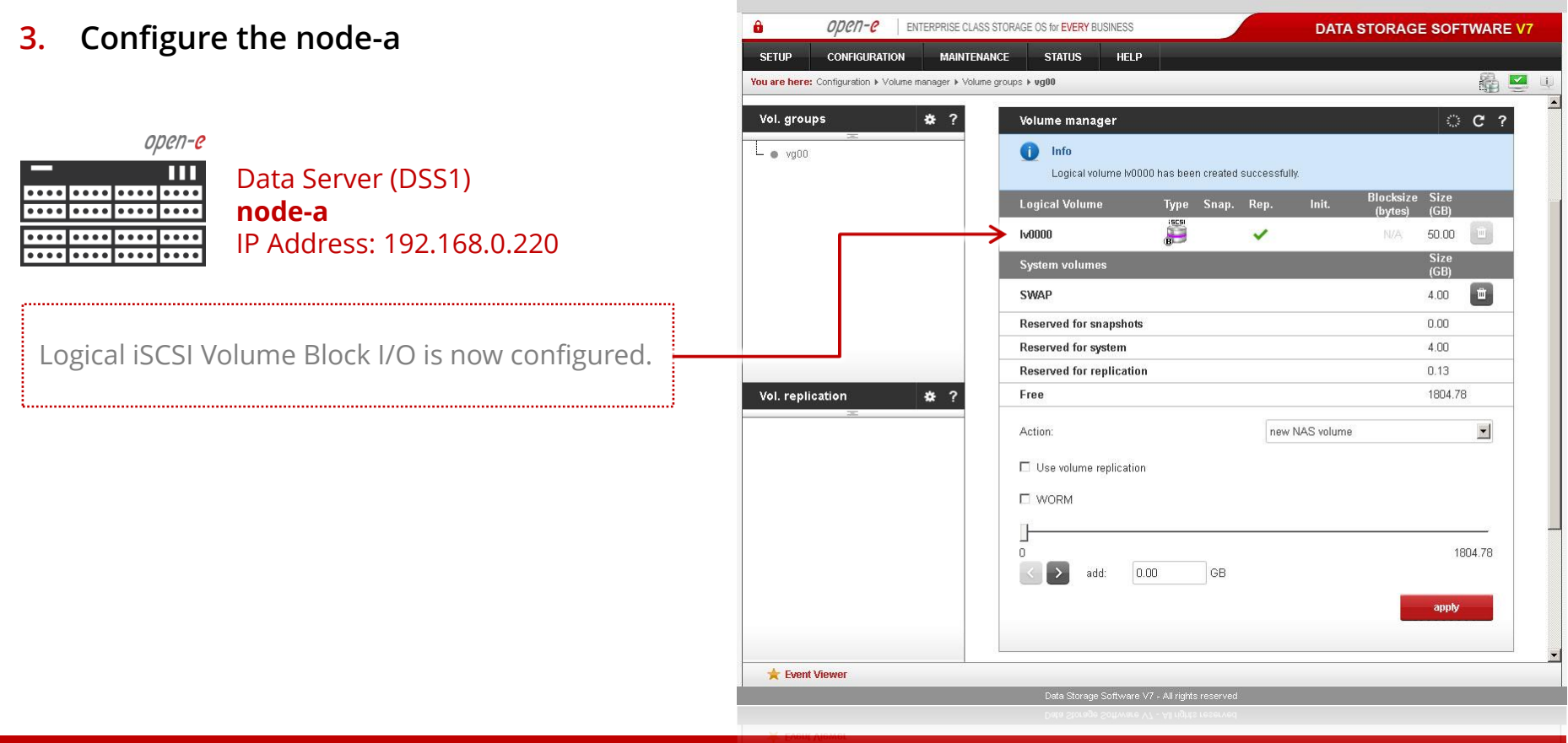

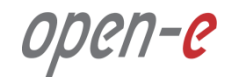

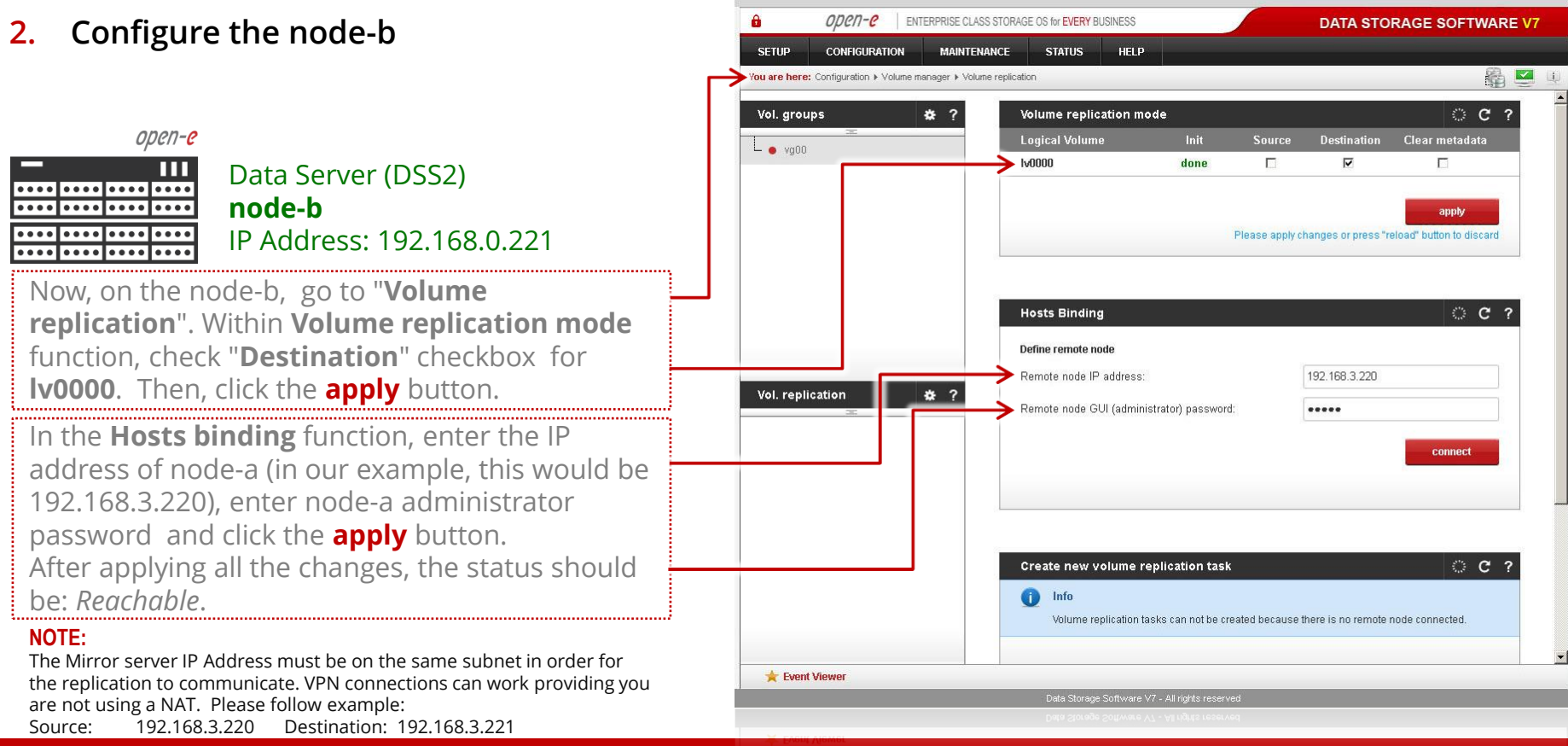

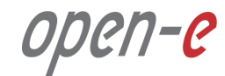

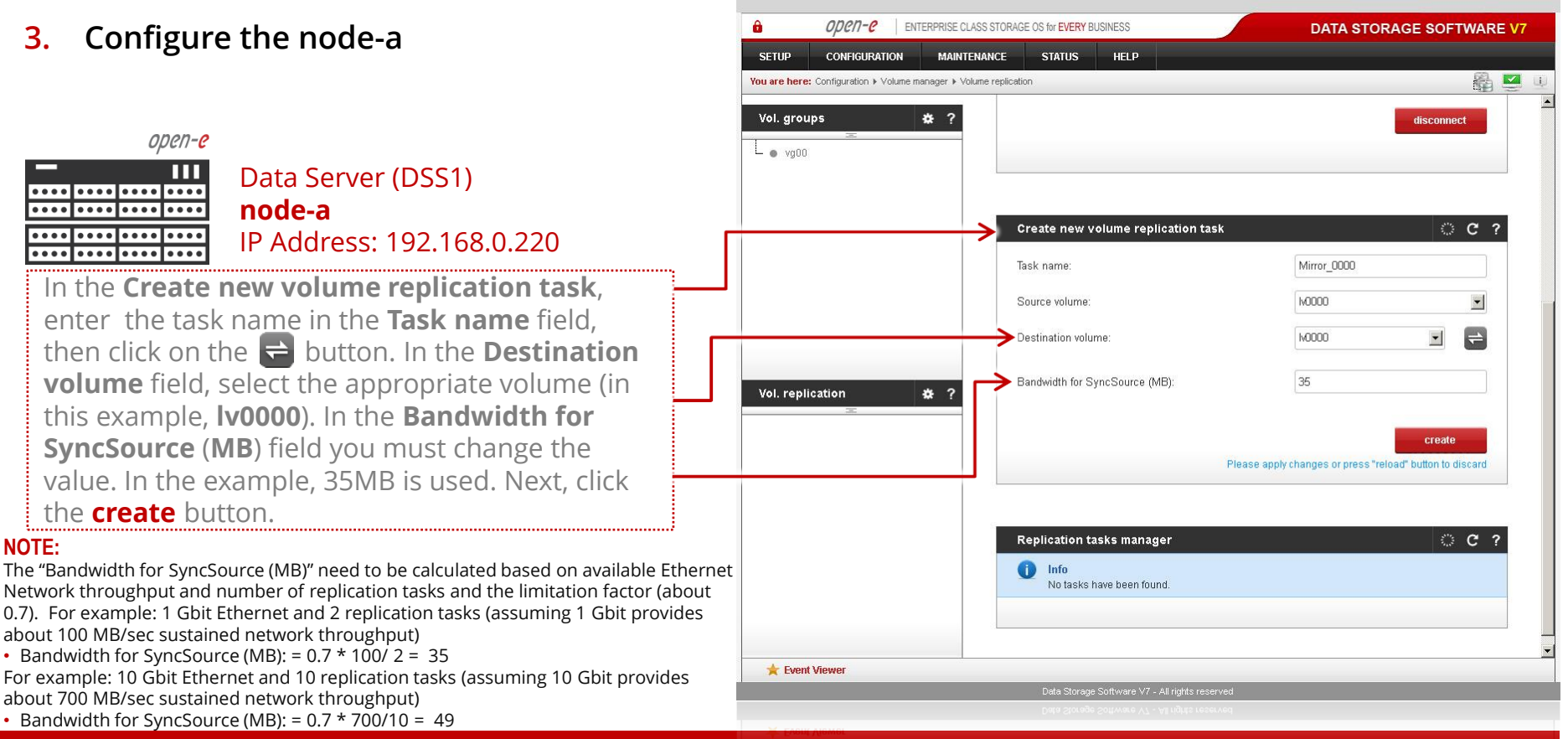

### **www.open-e.com**

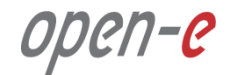

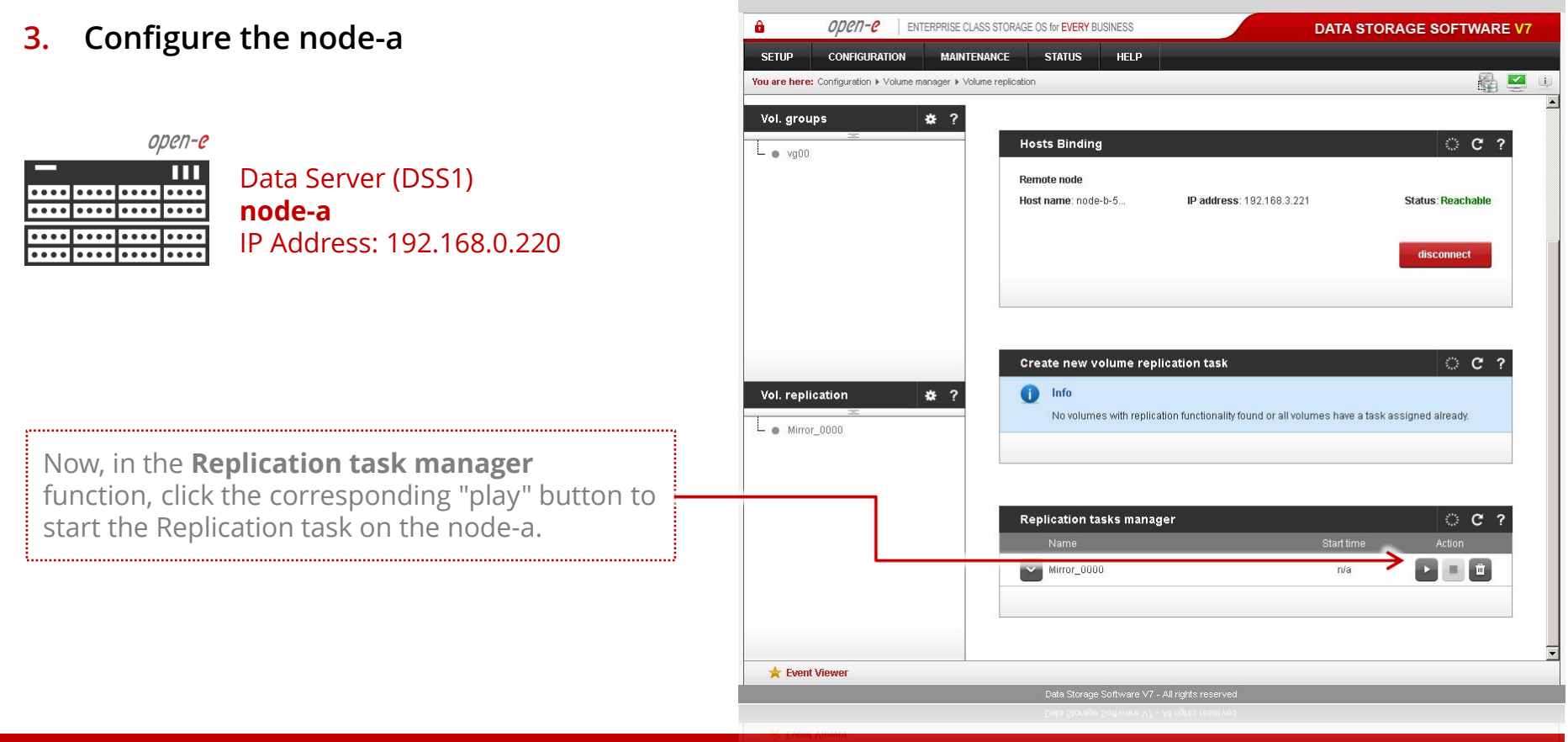

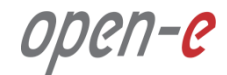

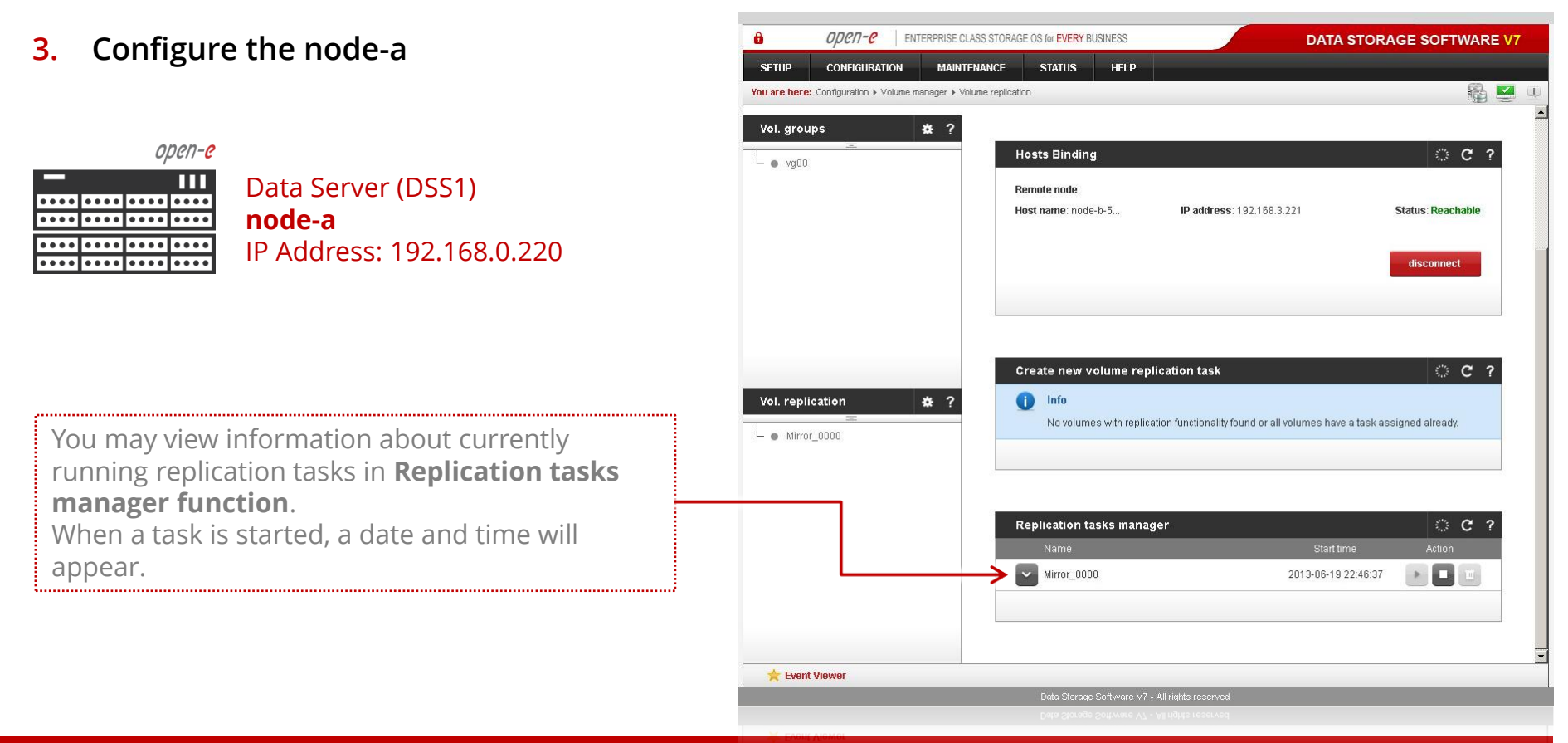

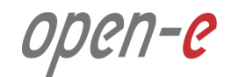

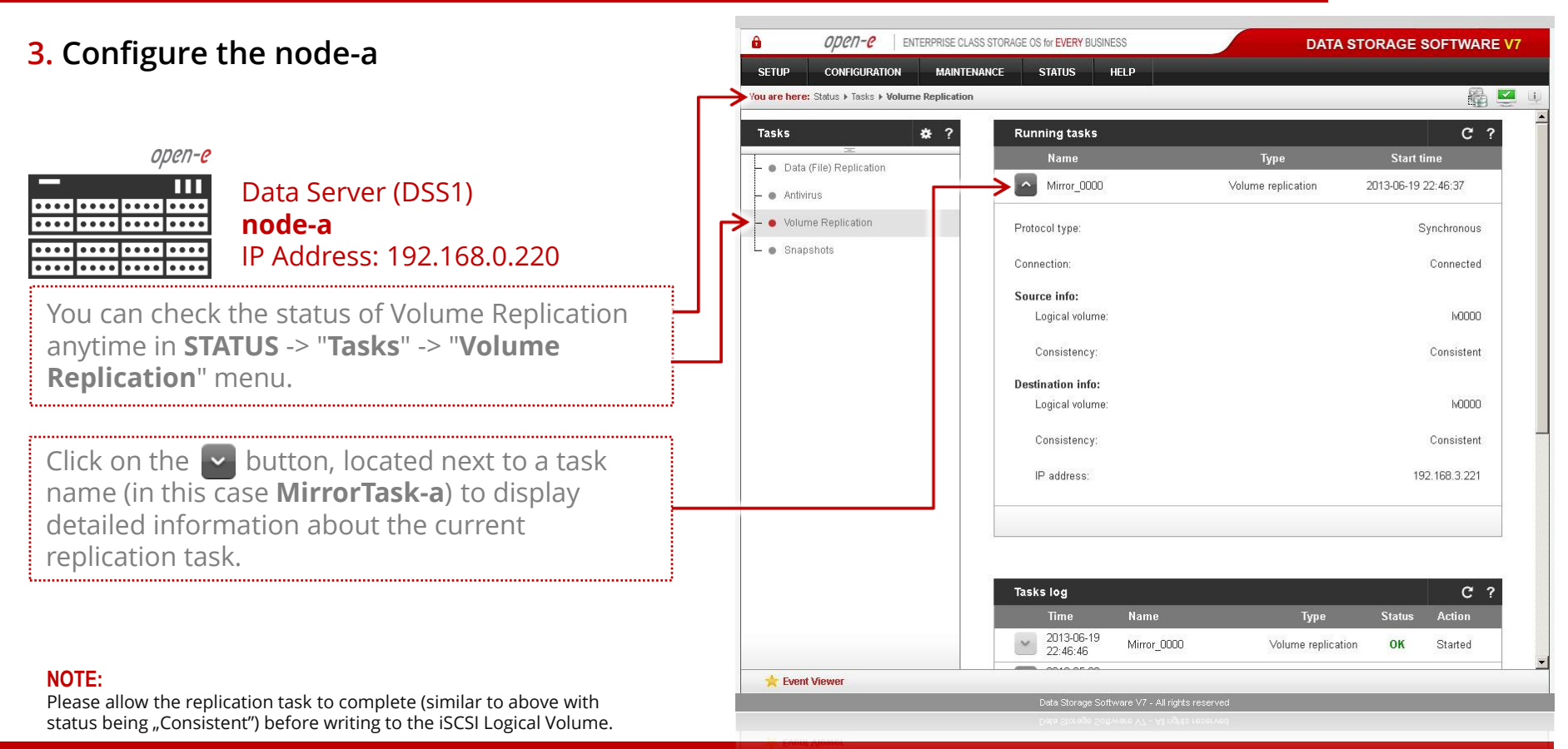

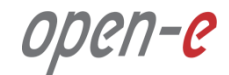

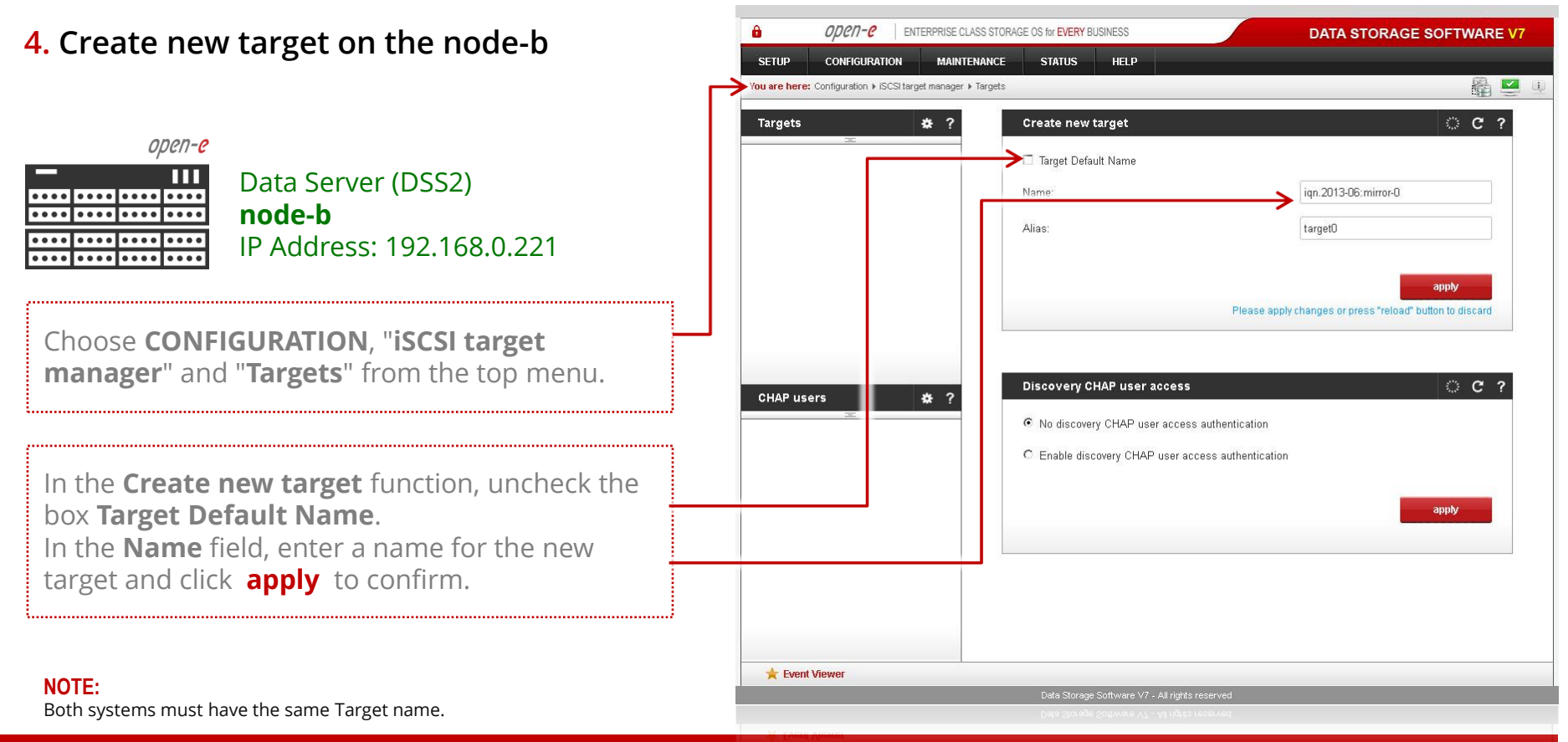

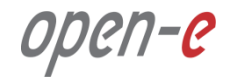

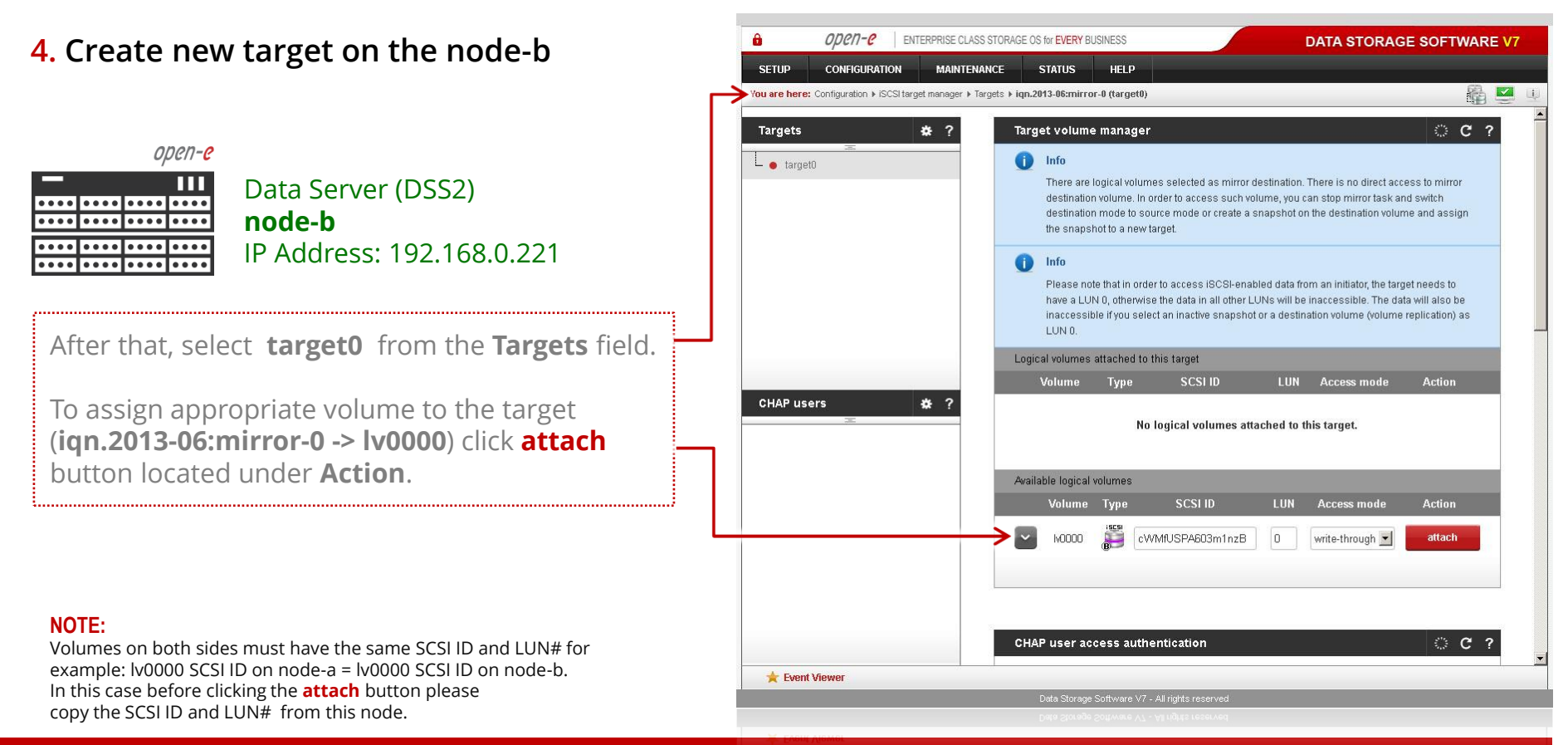

#### **www.open-e.com**

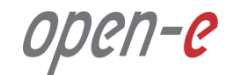

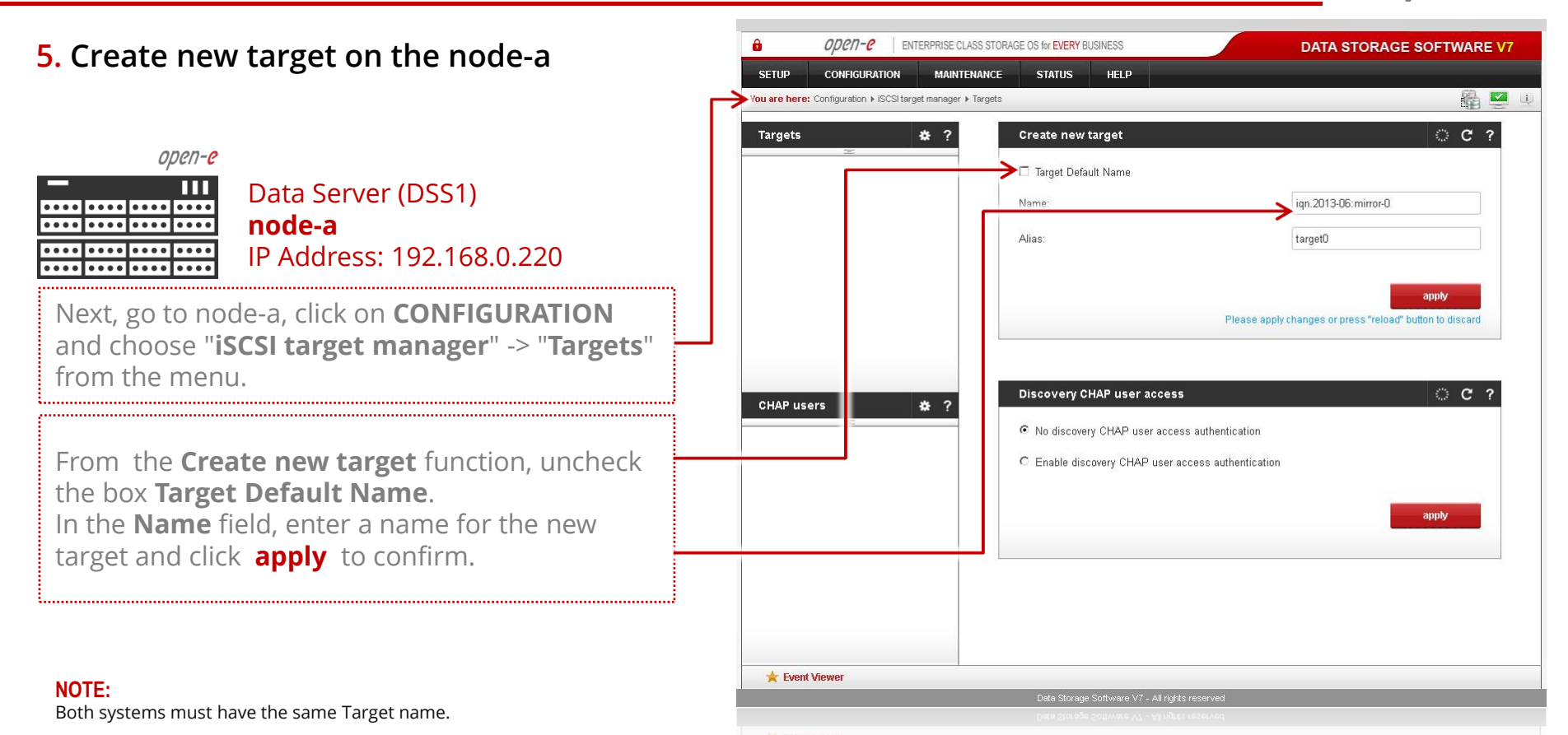

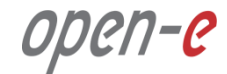

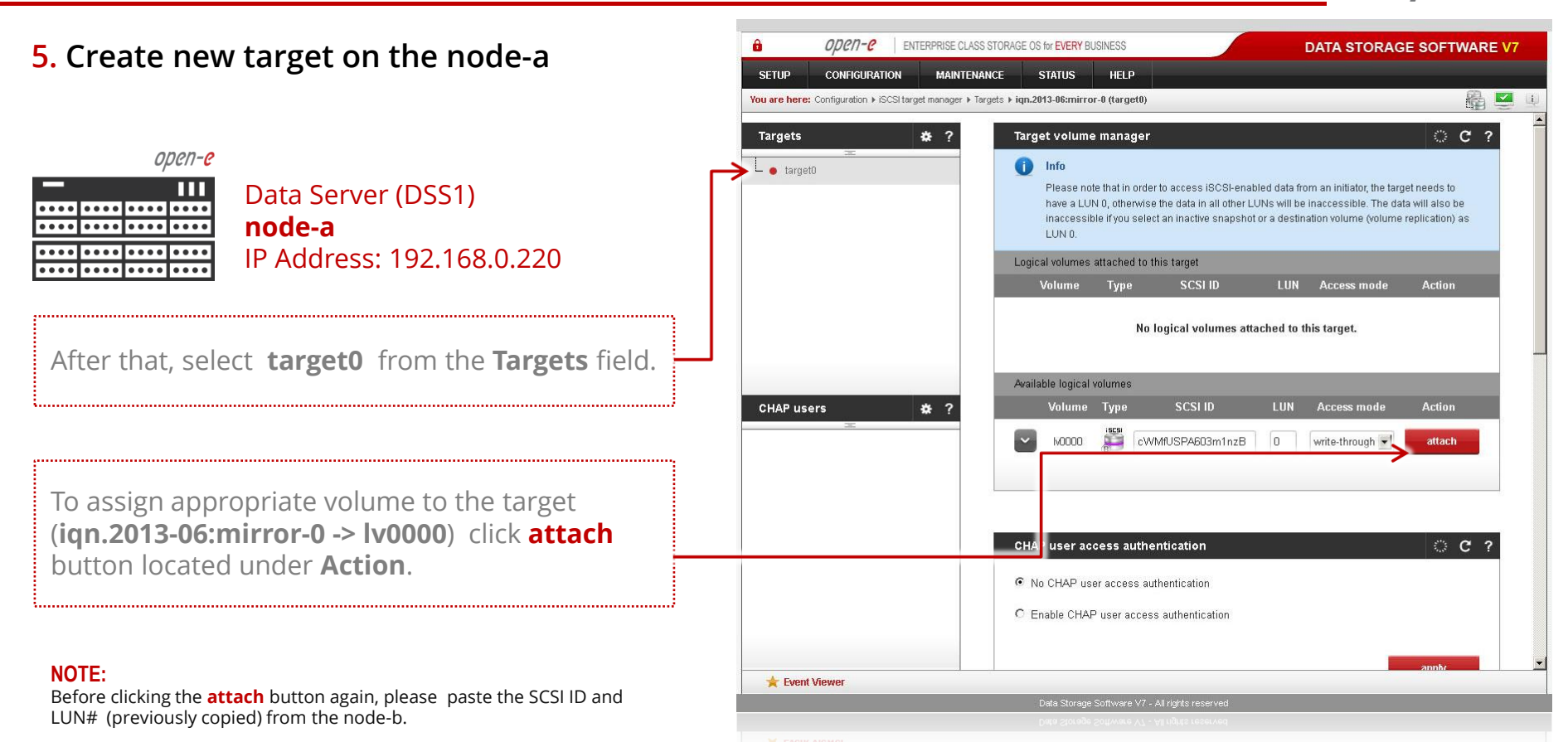

#### **www.open-e.com**

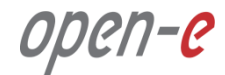

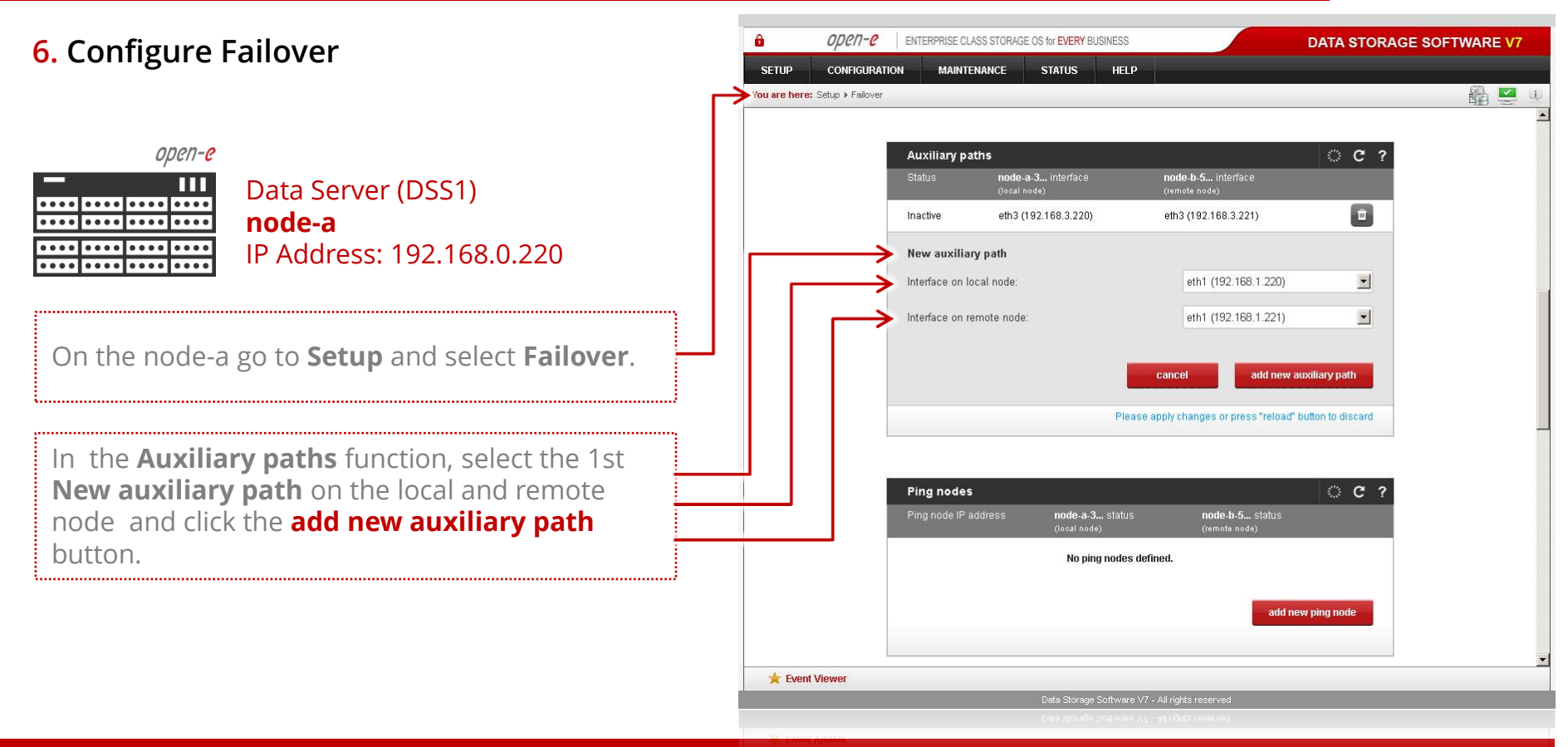

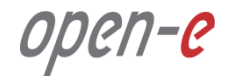

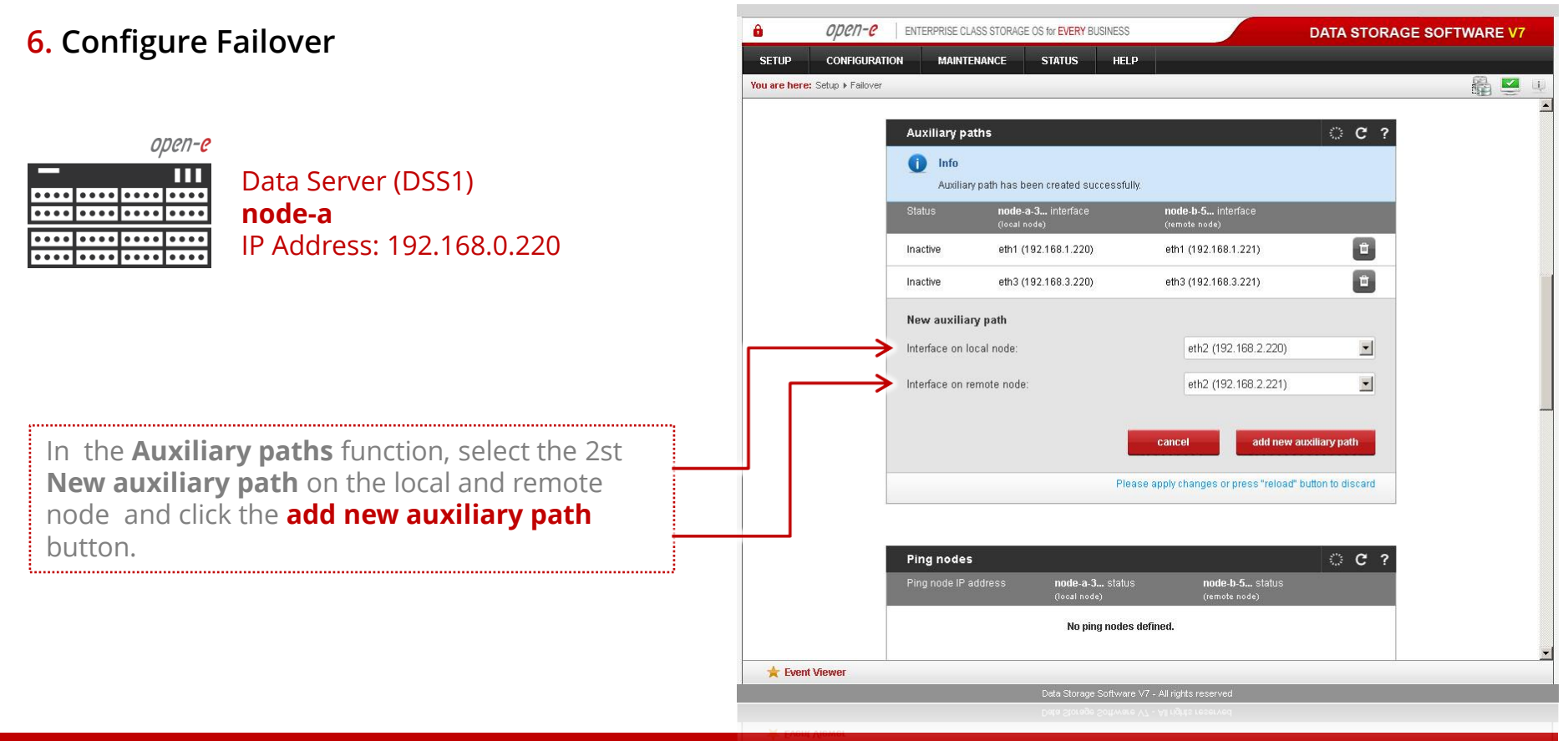

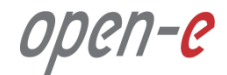

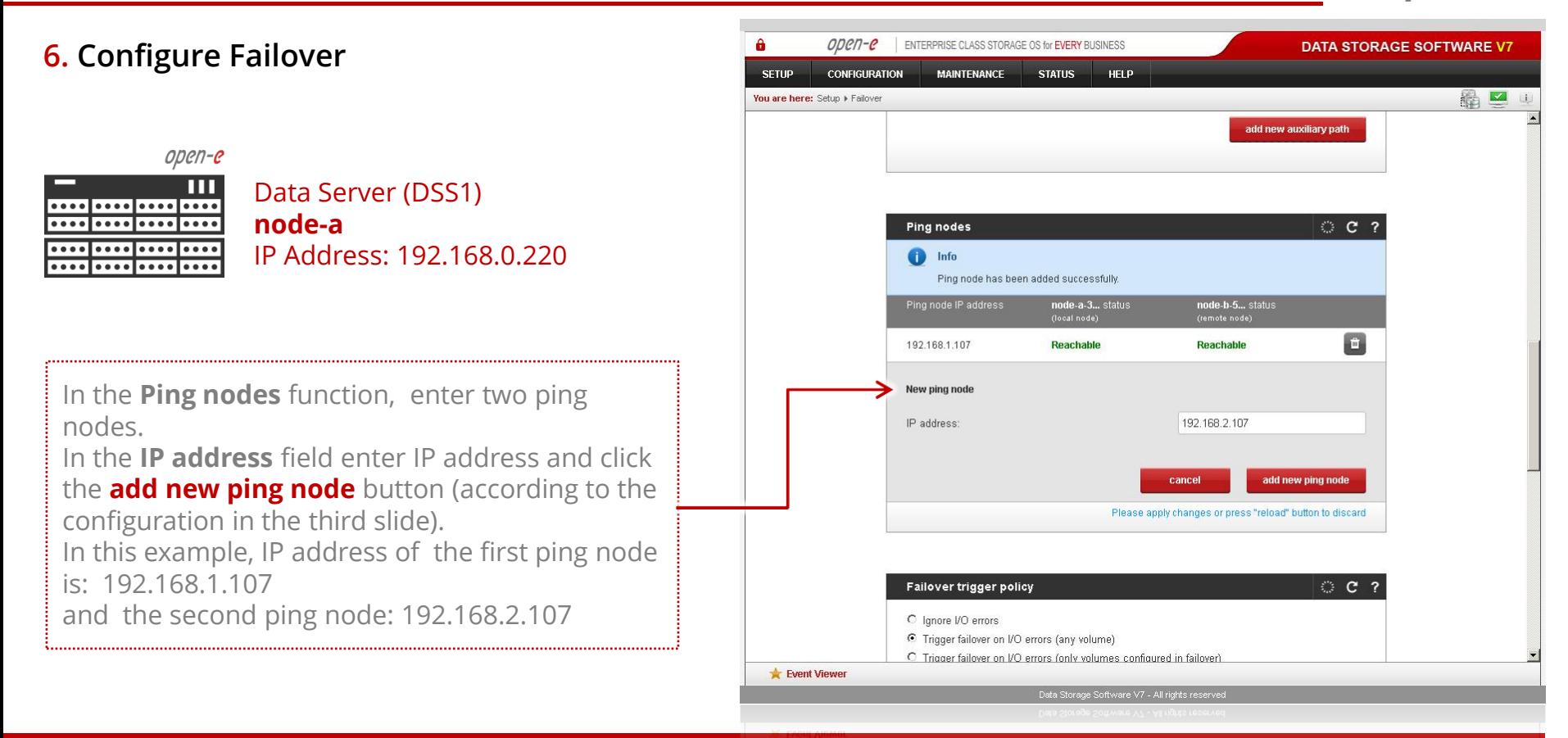

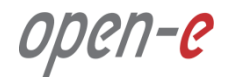

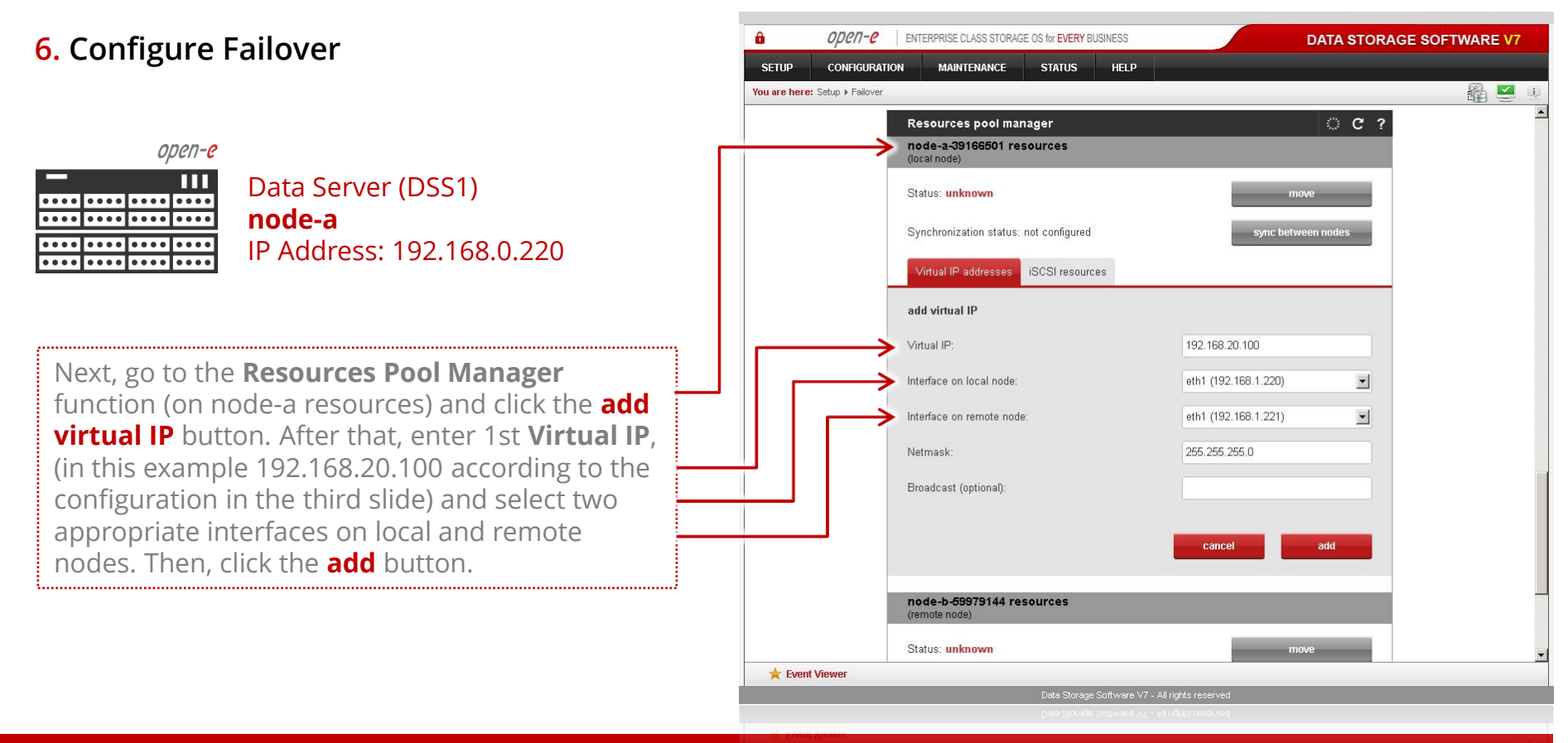

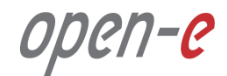

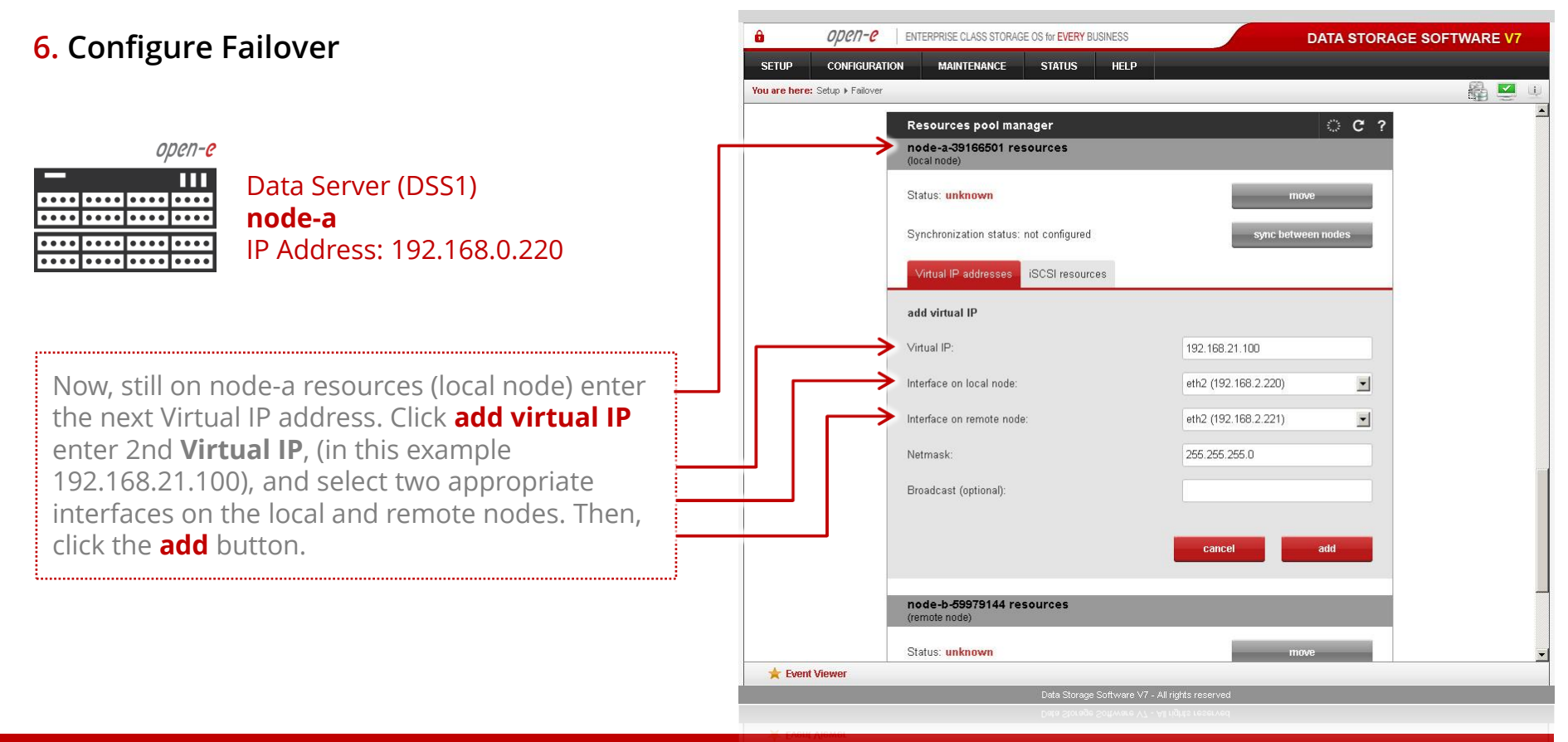

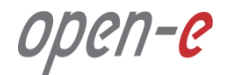

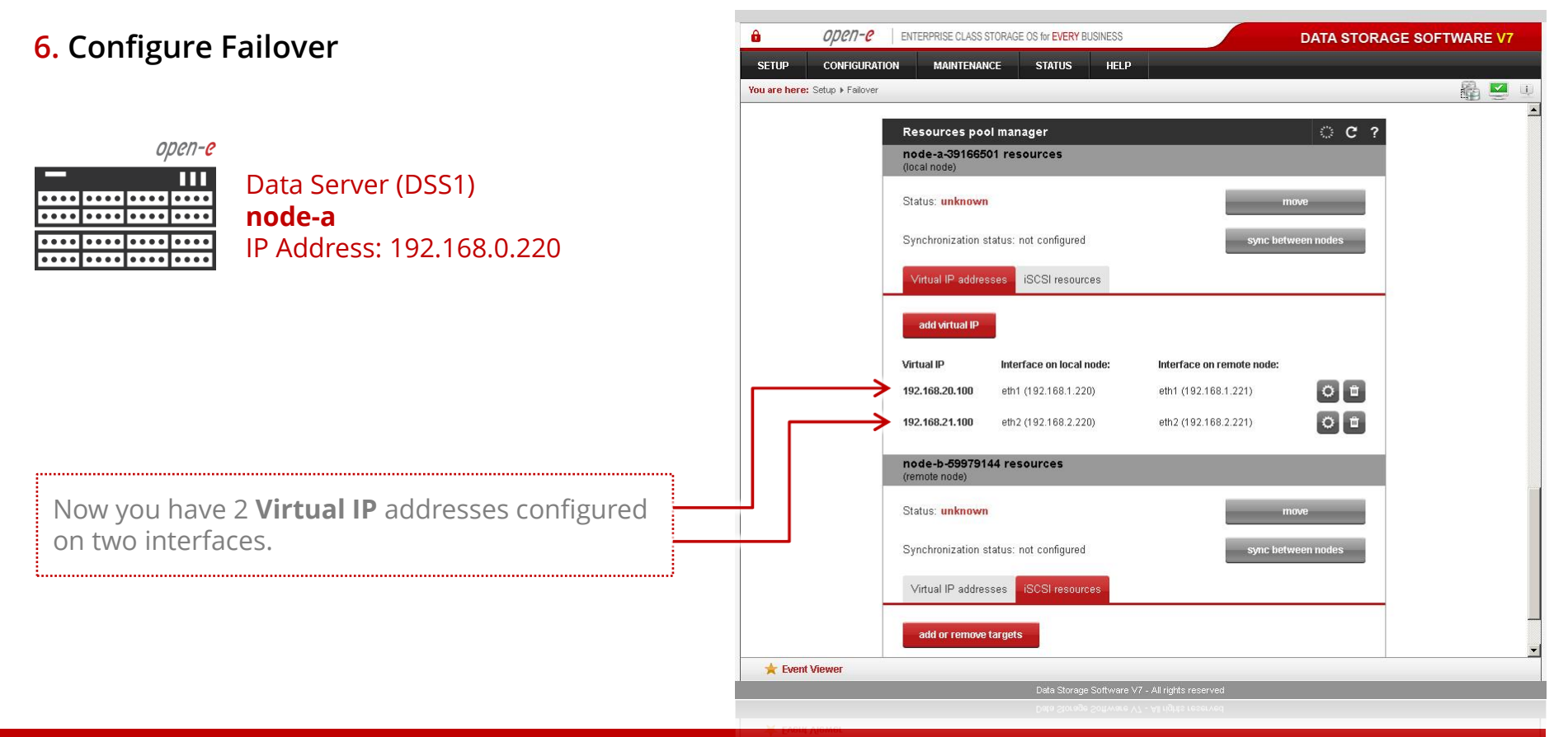

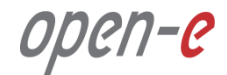

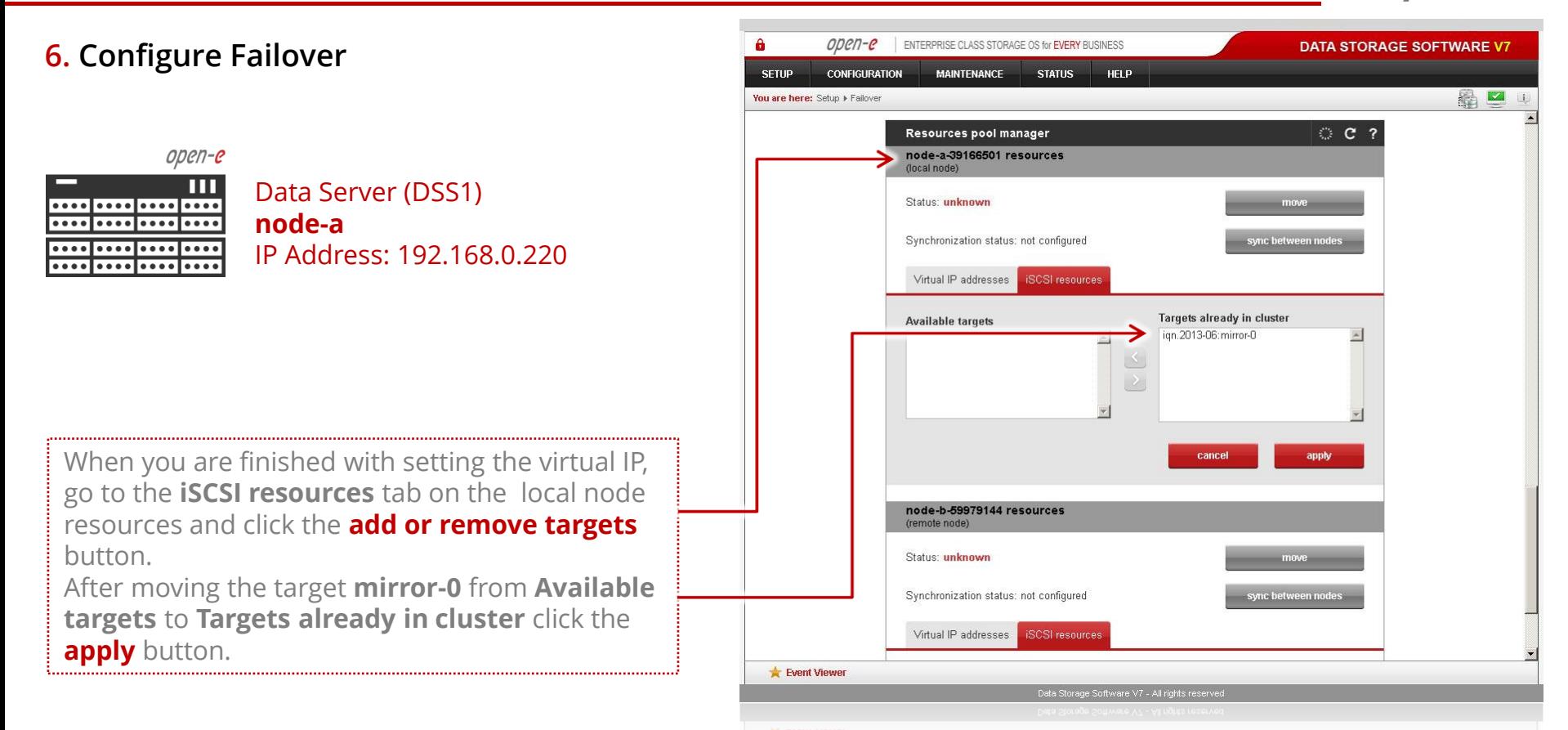

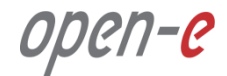

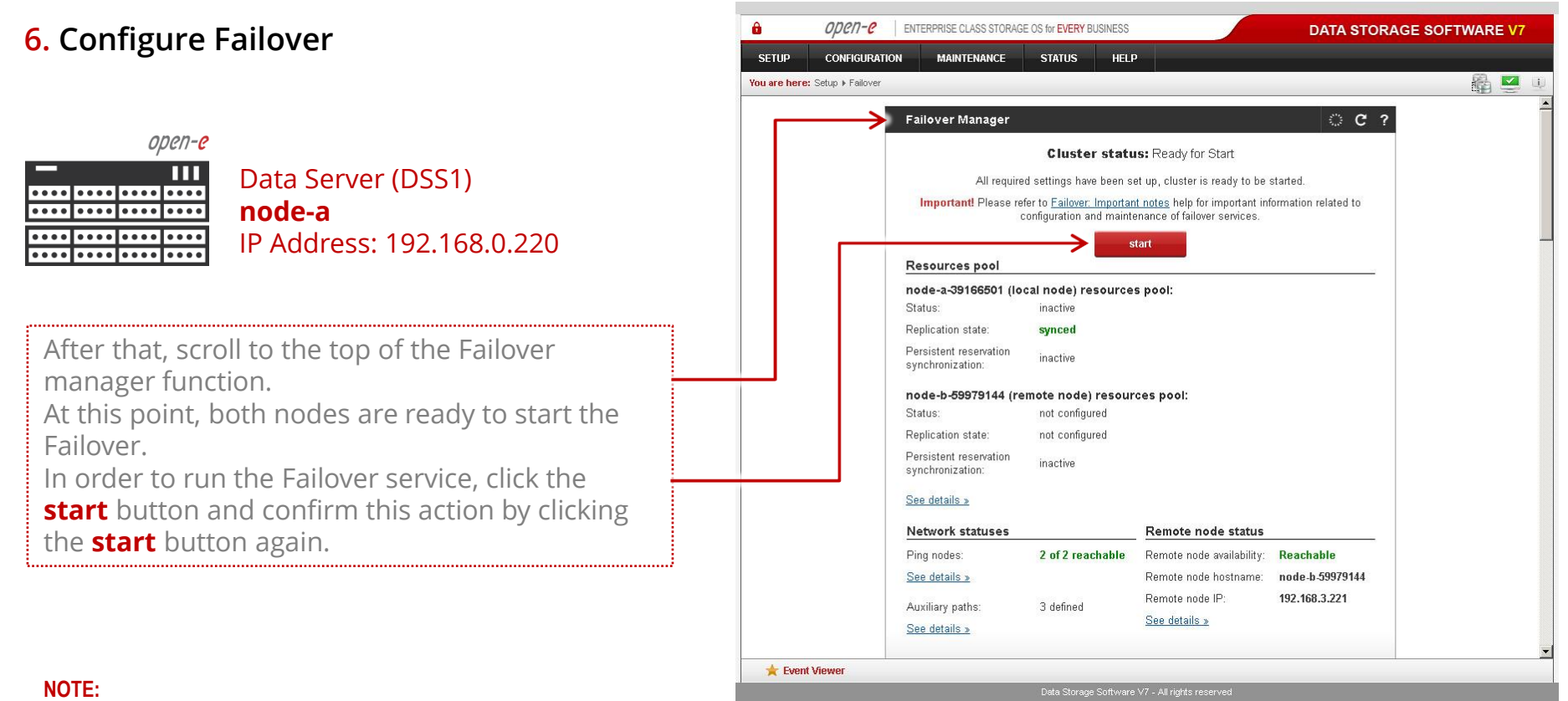

If the start button is grayed out, the setup has not been completed.

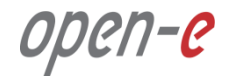

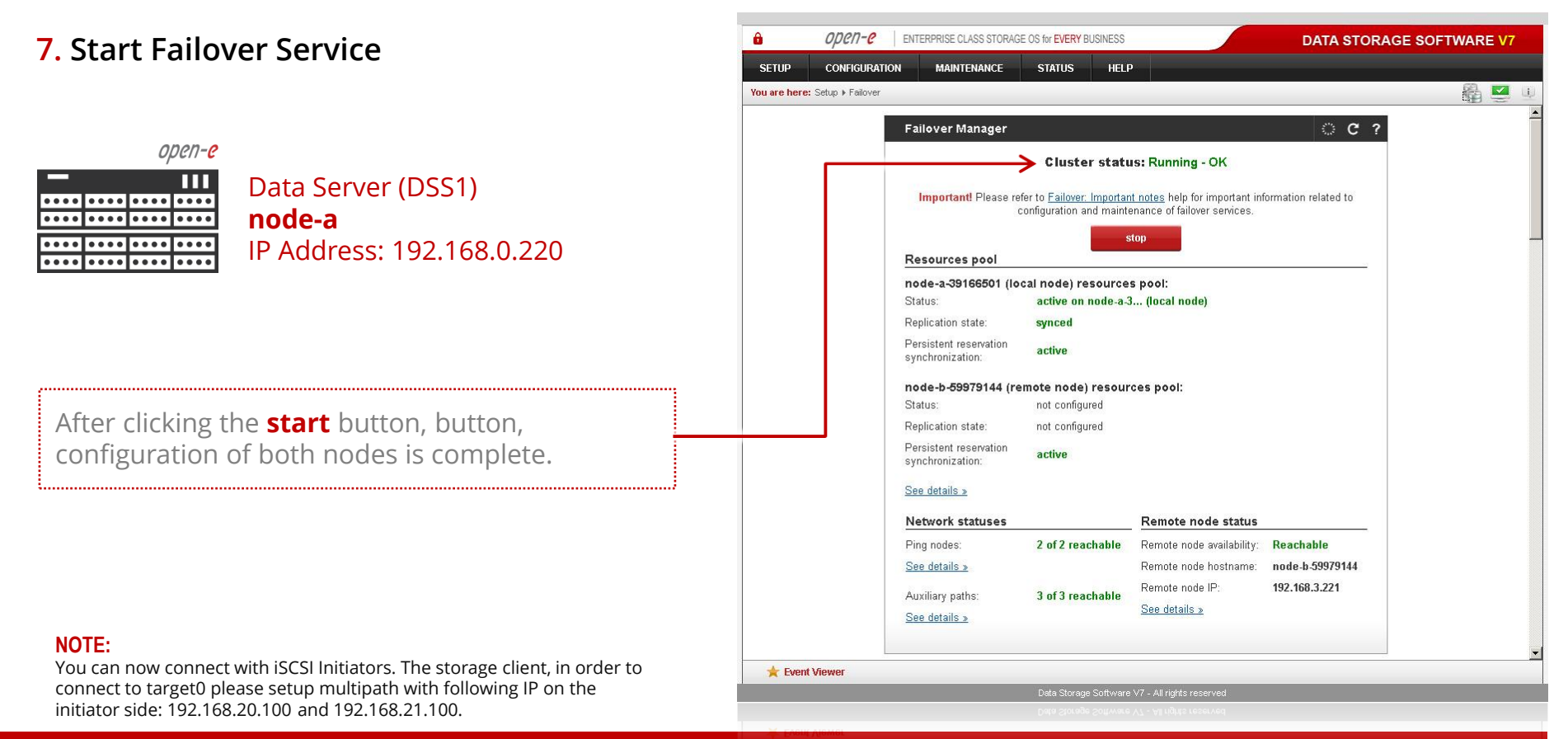

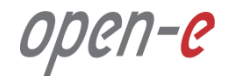

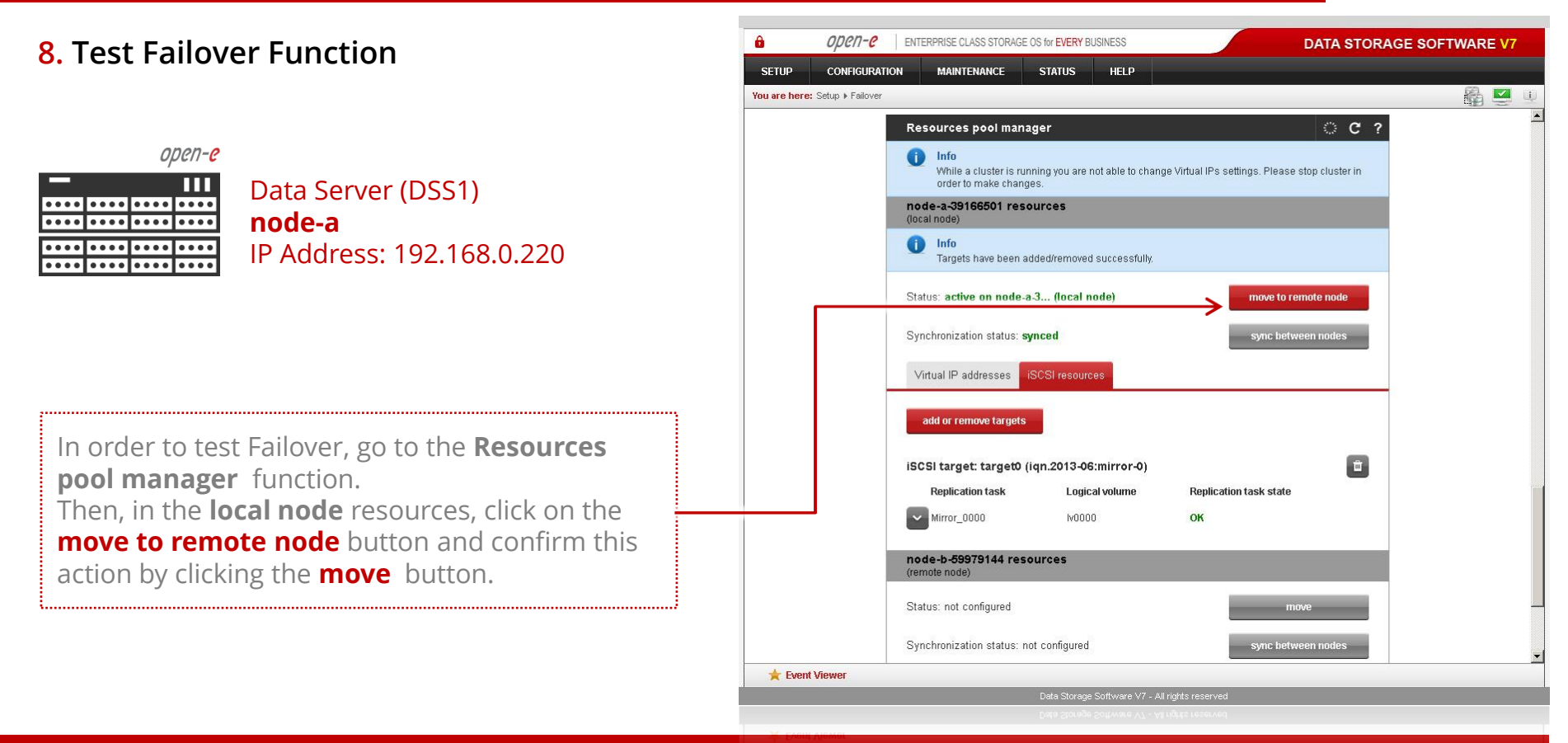

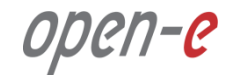

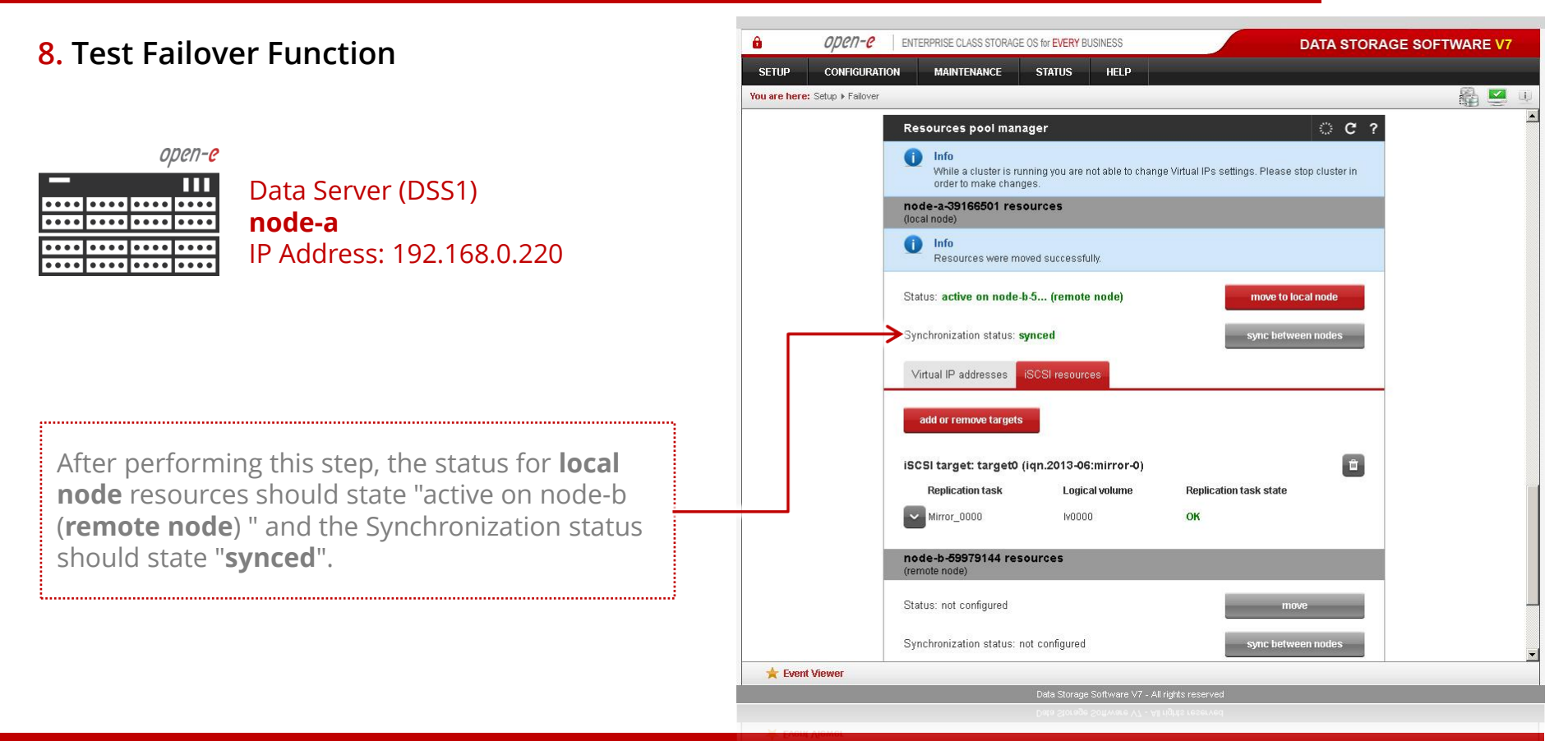

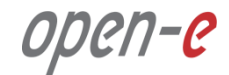

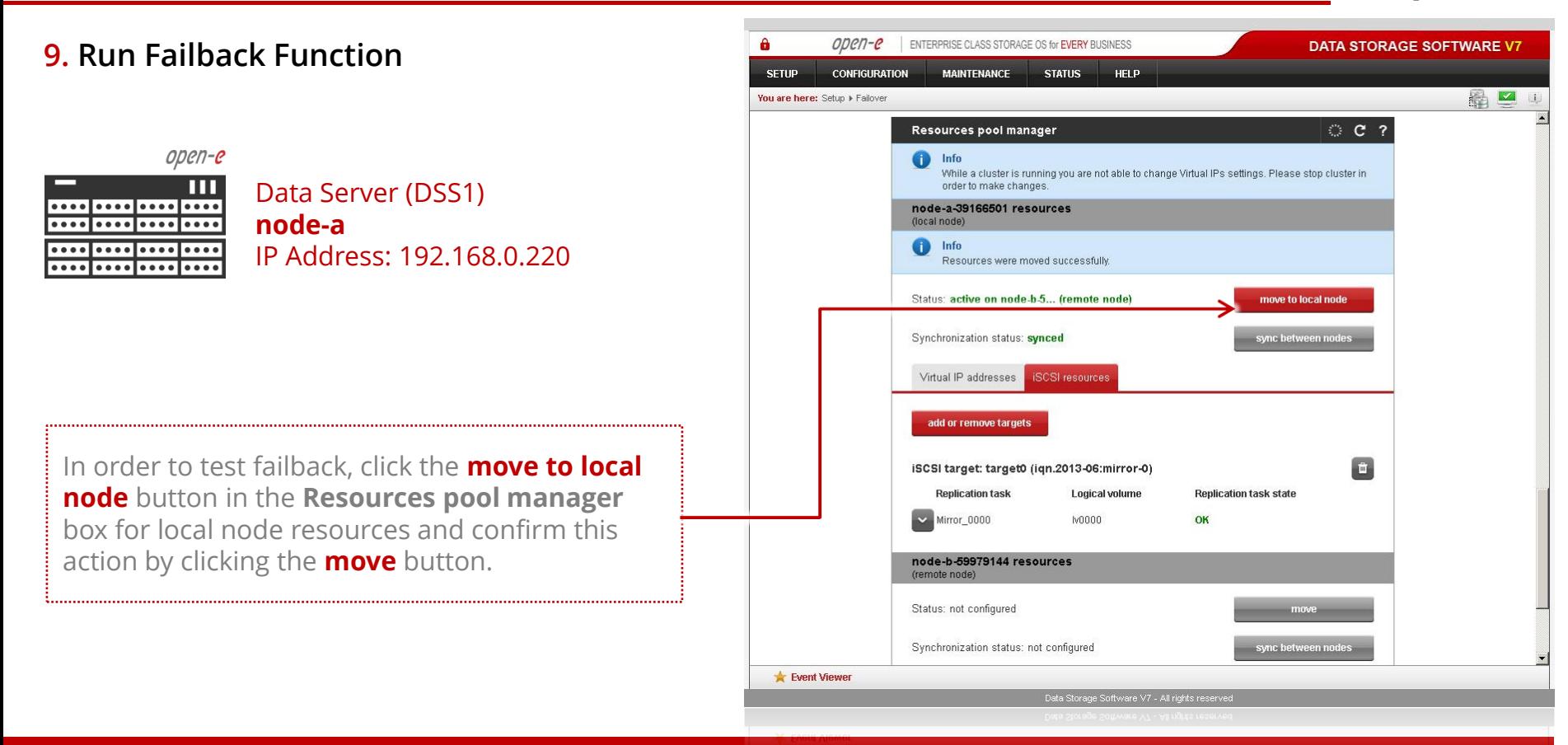

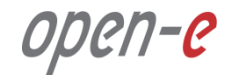

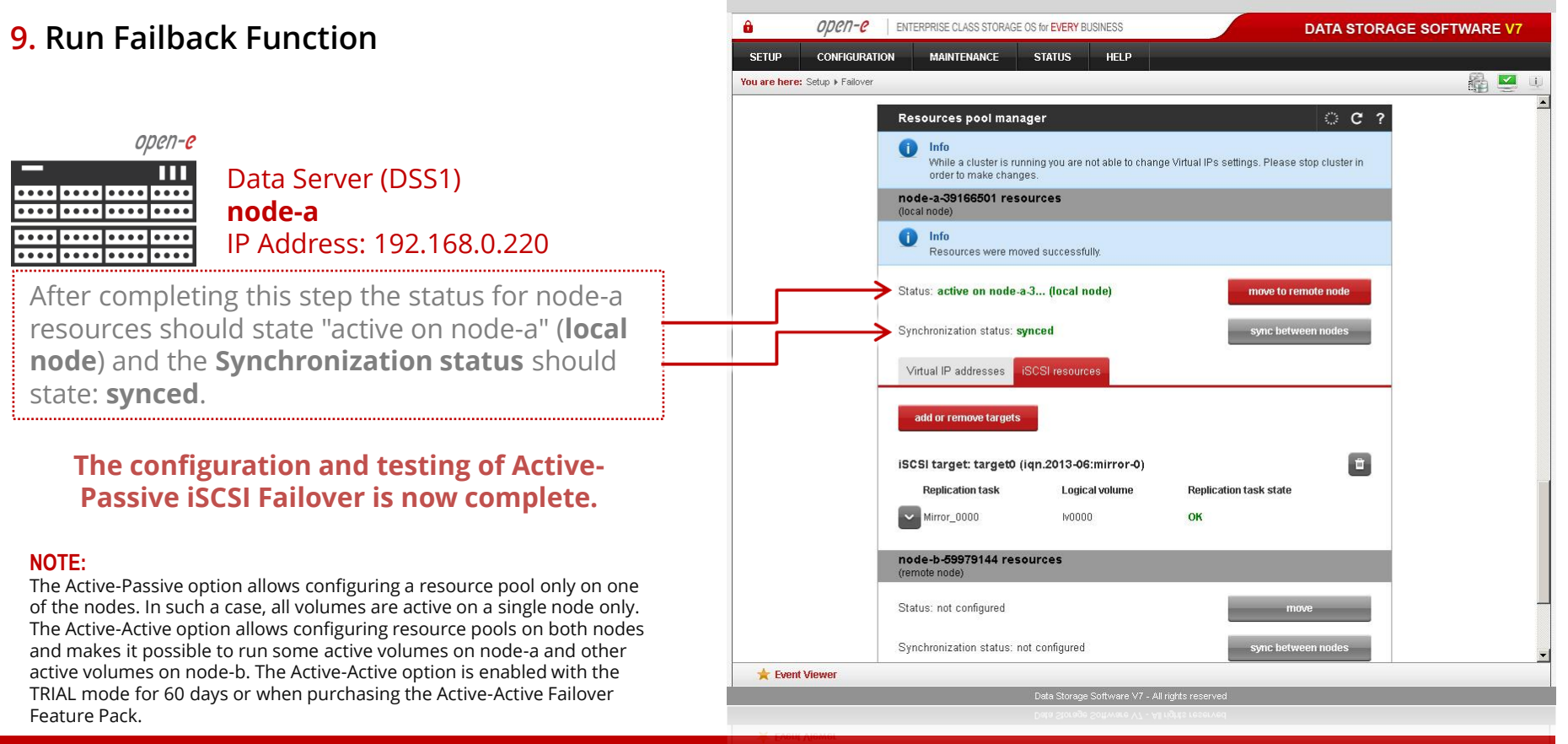

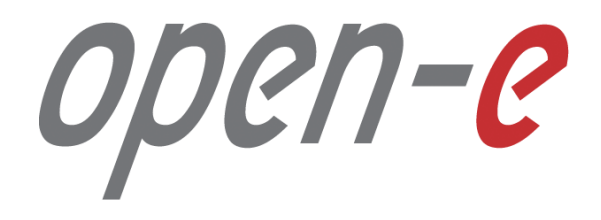

Thank You!